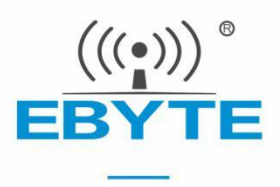

## E22-xxxT22S 产品规格书

AT 指令 22dBm LoRa 无线模块

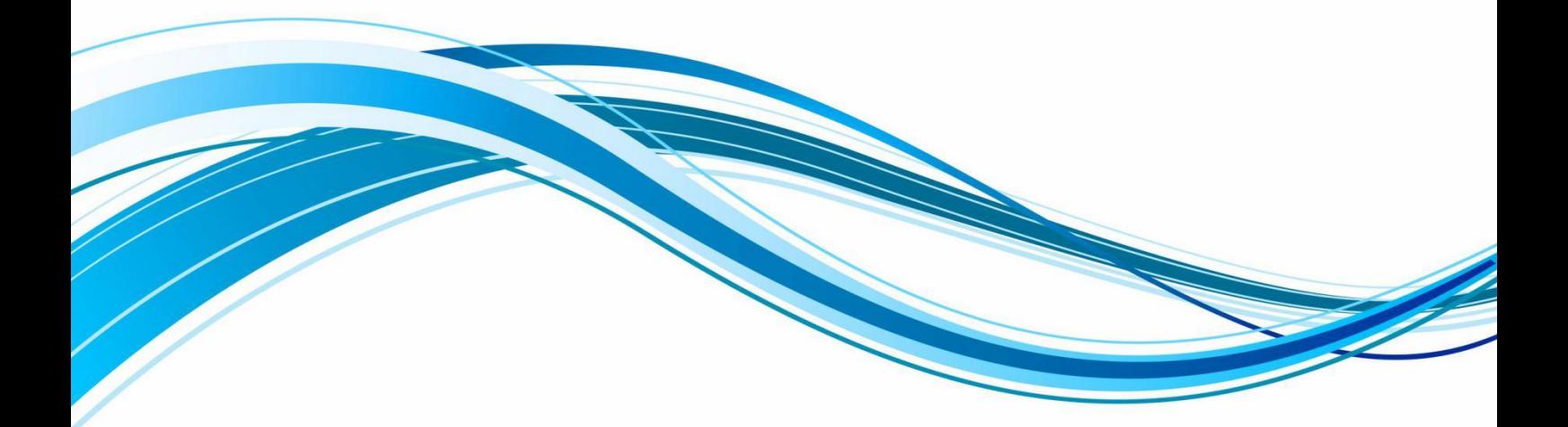

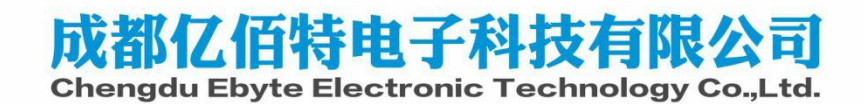

#### 目录

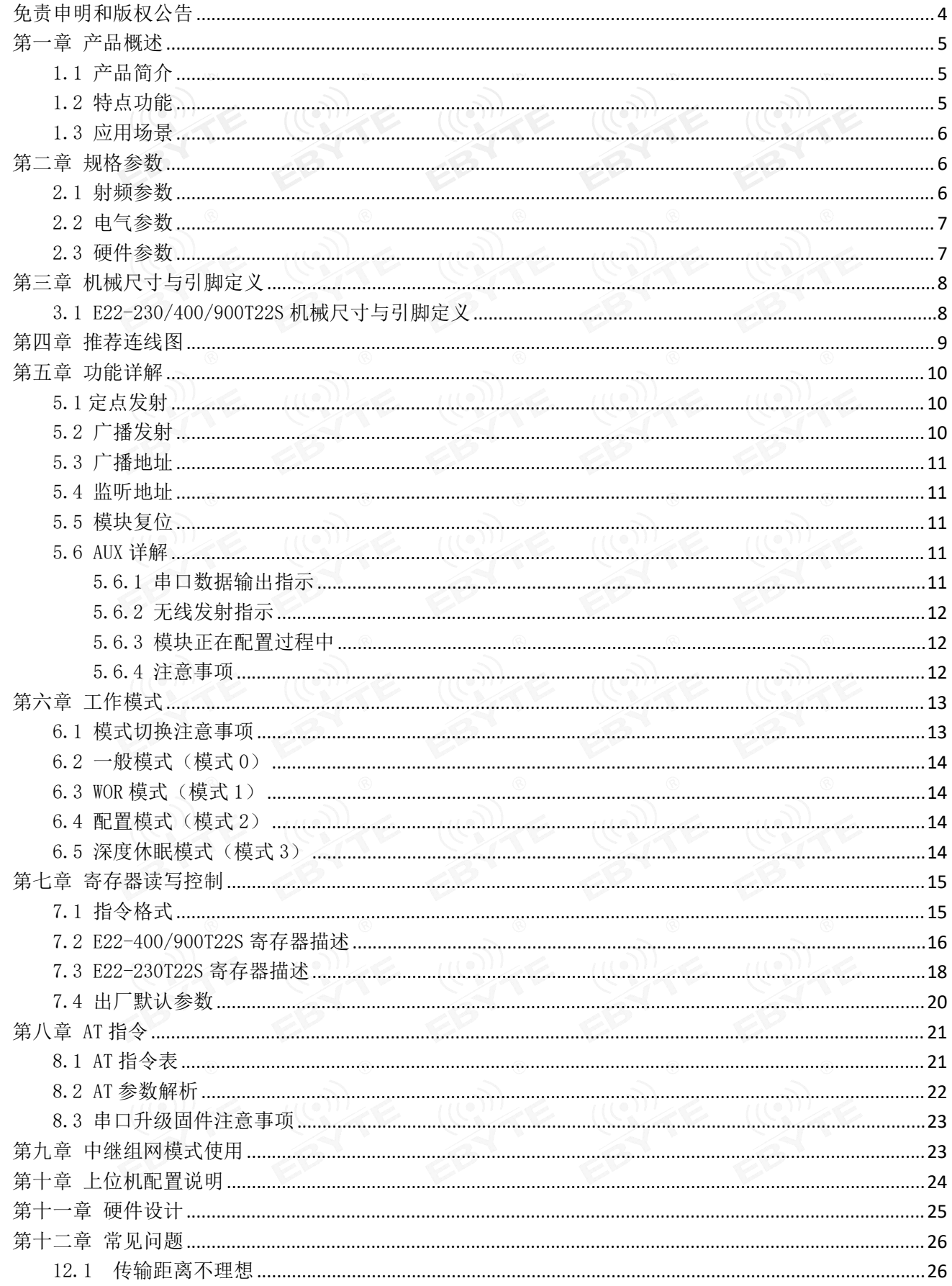

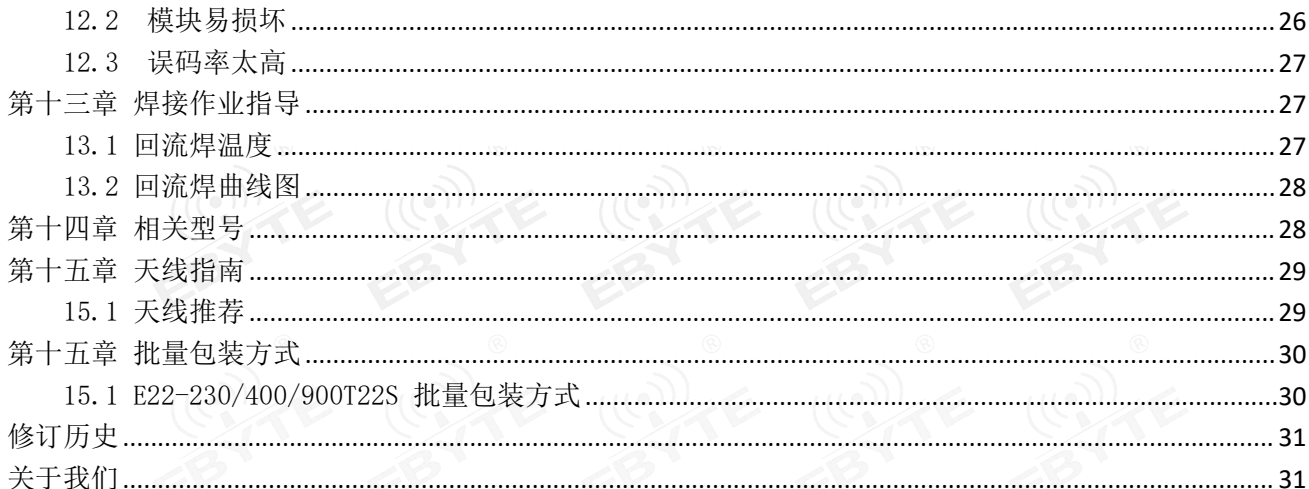

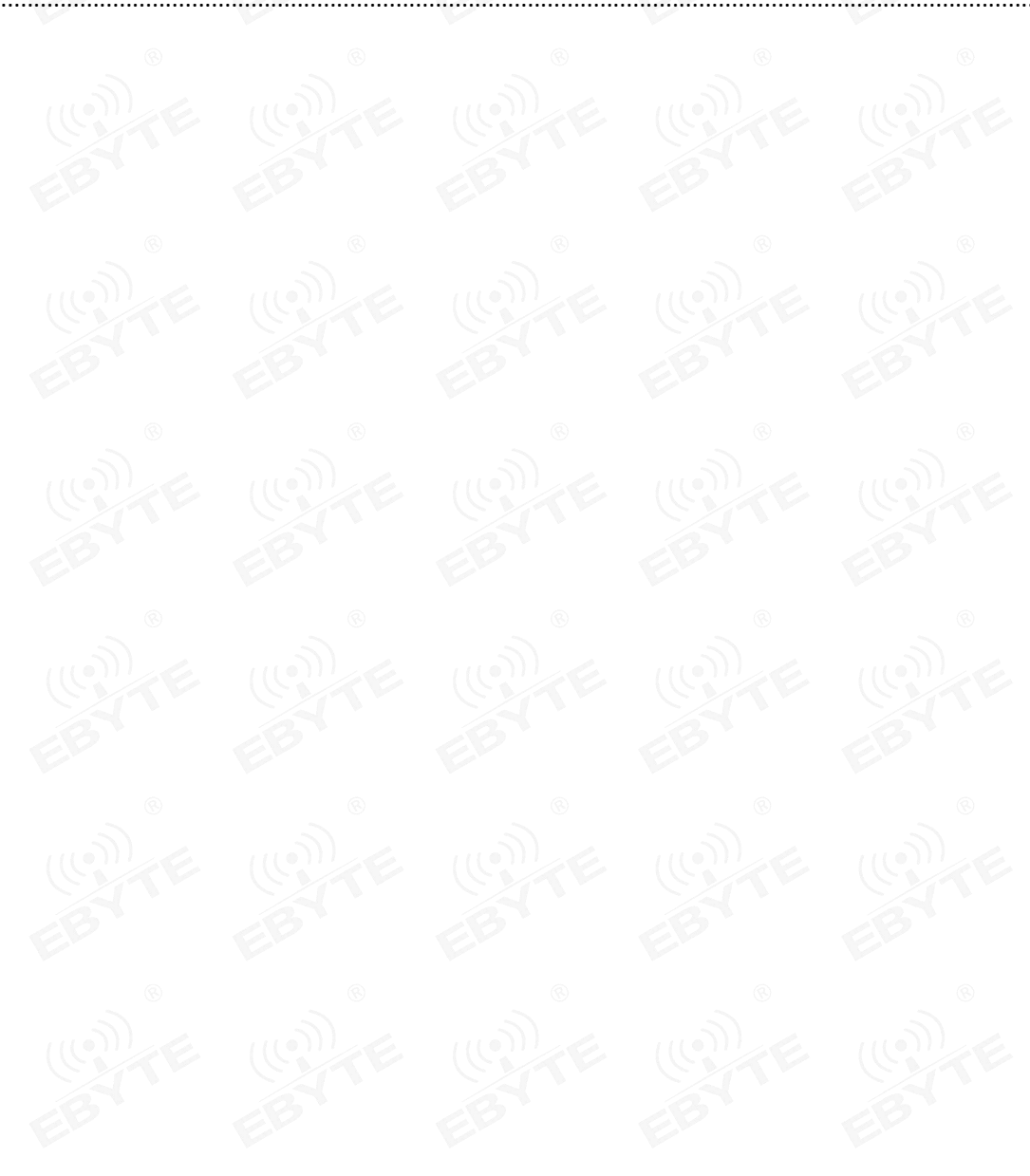

## <span id="page-3-0"></span>免责申明和版权公告

本文中的信息, 包括供参考的 URL 地址, 如有变更, 恕不另行通知。 文档"按现状"提 供,不负任何担保责任,包括对适销性、适用于特定用途或非侵 权性的任何担保,和任何提 案、规格或样品在他处提到的任何担保。本文档不负任何责 任,包括使用本文档内信息产生 的侵犯任何专利权行为的责任。本文档在此未以禁止反 言或其他方式授予任何知识产权使用 许可,不管是明示许可还是暗示许可。

文中所得测试数据均为亿佰特实验室测试所得,实际结果可能略有差异。

文中提到的所有商标名称、商标和注册商标均属其各自所有者的财产,特此声明。

最终解释权归成都亿佰特电子科技有限公司所有。

注 意 :

由于产品版本升级或其他原因,本手册内容有可能变更。亿佰特电子科技有限公司保留在没有任何通知或者提示的情况 下对本手册的内容进行修改的权利。本手册仅作为使用指导,成都亿佰特电子科技有限公司尽全力在本手册中提供准确的信 息,但是成都亿佰特电子科技有限公司并不确保手册内容完全没有错误,本手册中的所有陈述、信息和建议也不构成任何明 示或暗示的担保。

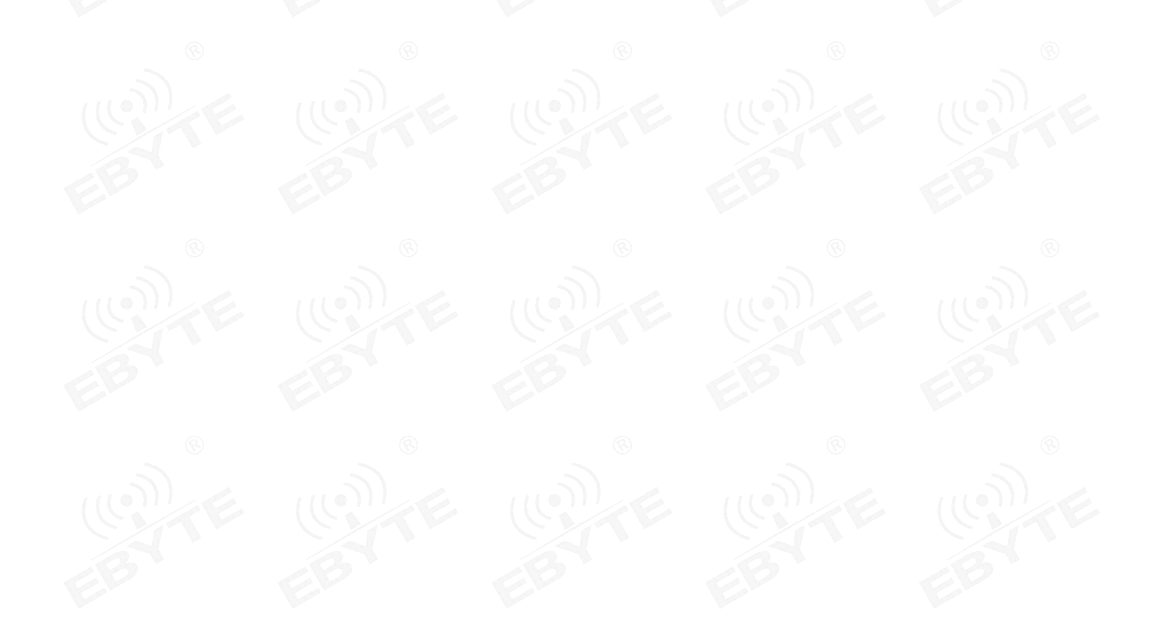

## <span id="page-4-0"></span>第一章 产品概述

#### <span id="page-4-1"></span>1.1 产品简介

E22-xxxT22S 是全新一代的 LoRa 无线数传模块,该系列(UART)模块基于 SEMTECH 高性能射频芯片而研发,其发射功 率为:22dBm,具有多种传输方式,工作频段分别在 230 频段、400 频段及 900 频段,LoRa 扩频技术,TTL 电平输出,兼容 3.3V 的 IO 口电压。

E22-xxxT22S 采用全新一代 LoRa 扩频技术,速度更快,功耗更低,体积更小;支持空中唤醒、无线配置、载波监听、 自动中继、通信密钥等功能,支持分包长度设定,可提供定制开发服务。下图三款模块功率一致,频段不同。

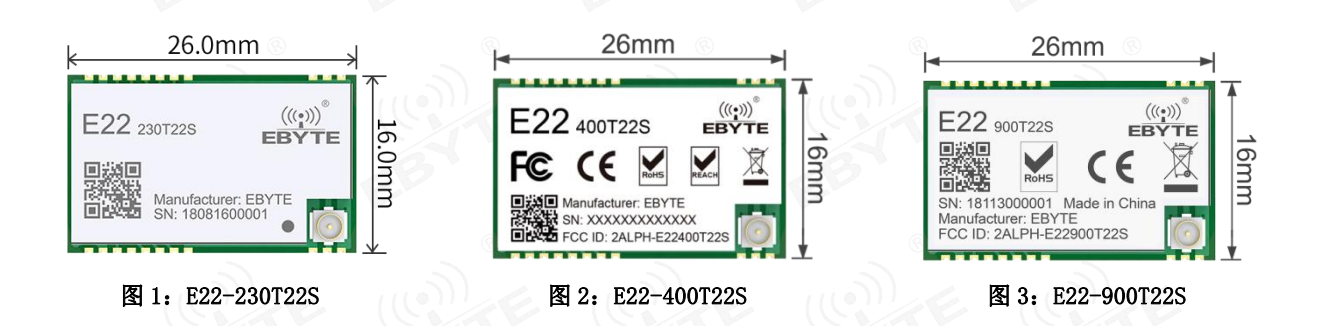

#### <span id="page-4-2"></span>1.2 特点功能

- 采用全新一代 LoRa 扩频调制技术,带来更远的通讯距离,抗干扰能力更强;
- 支持串口升级固件,更新固件更加方便;
- 支持 AT 指令,使用起来更加便捷;
- 支持自动中继组网,多级中继适用于超远距离通信,同一区域运行多个网络同时运行;
- 支持用户自行设定通信密钥,且无法被读取,极大提高了用户数据的保密性;
- 支持 LBT 功能,在发送前监听信道环境噪声,可极大的提高模块在恶劣环境下的通信成功率;
- 支持 RSSI 信号强度指示功能,用于评估信号质量、改善通信网络、测距;
- 支持无线参数配置,通过无线发送指令数据包,远程配置或读取无线模块参数;
- 支持空中唤醒,即超低功耗功能,适用于电池供电的应用方案;
- 支持定点传输、广播传输、信道监听;
- 支持深度休眠,该模式下整机功耗约 3uA;
- 理想条件下通信距离可达 5km;
- 参数掉电保存,重新上电后模块会按照设置好的参数进行工作;
- 高效看门狗设计,一旦发生异常,模块将在自动重启,且能继续按照先前的参数设置继续工作;
- E22-400T22S 和 E22-900T22S 支持 2.4K~62.5Kbps 的数据传输速率;
- E22-230T22S 支持 2.4K~15.6Kbps 的数据传输速率;
- 支持 2.7~5.5V 供电, 大于 5V 供电均可保证最佳性能;
- 工业级标准设计,支持-40~+85℃下长时间使用;
- 模块功率最大可达 160mW(22dBm),传输更远更稳定。

## <span id="page-5-0"></span>1.3 应用场景

- 家庭安防报警及远程无钥匙进入;
- 智能家居以及工业传感器等;
- 无线报警安全系统;
- 楼宇自动化解决方案;
- 无线工业级遥控器;
- 医疗保健产品;
- <span id="page-5-1"></span>高级抄表架构(AMI)。

## 第二章 规格参数

## <span id="page-5-2"></span>2.1 射频参数

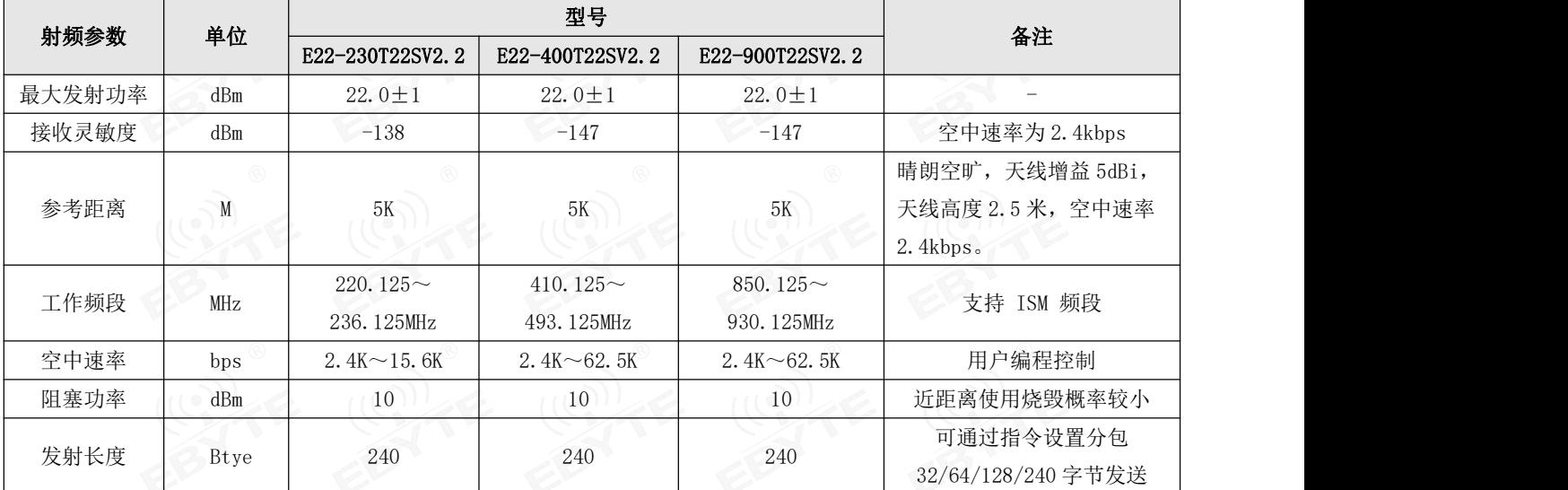

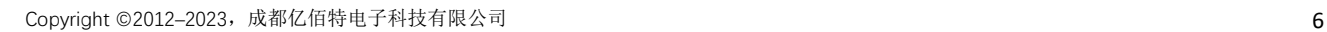

## <span id="page-6-0"></span>2.2 电气参数

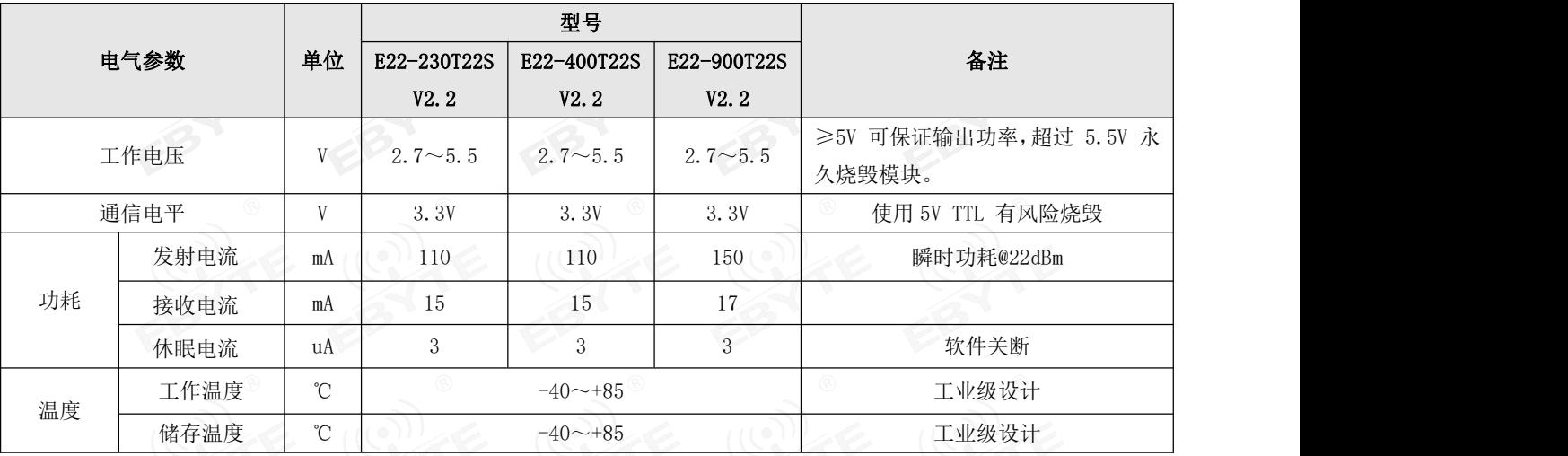

## <span id="page-6-1"></span>2.3 硬件参数

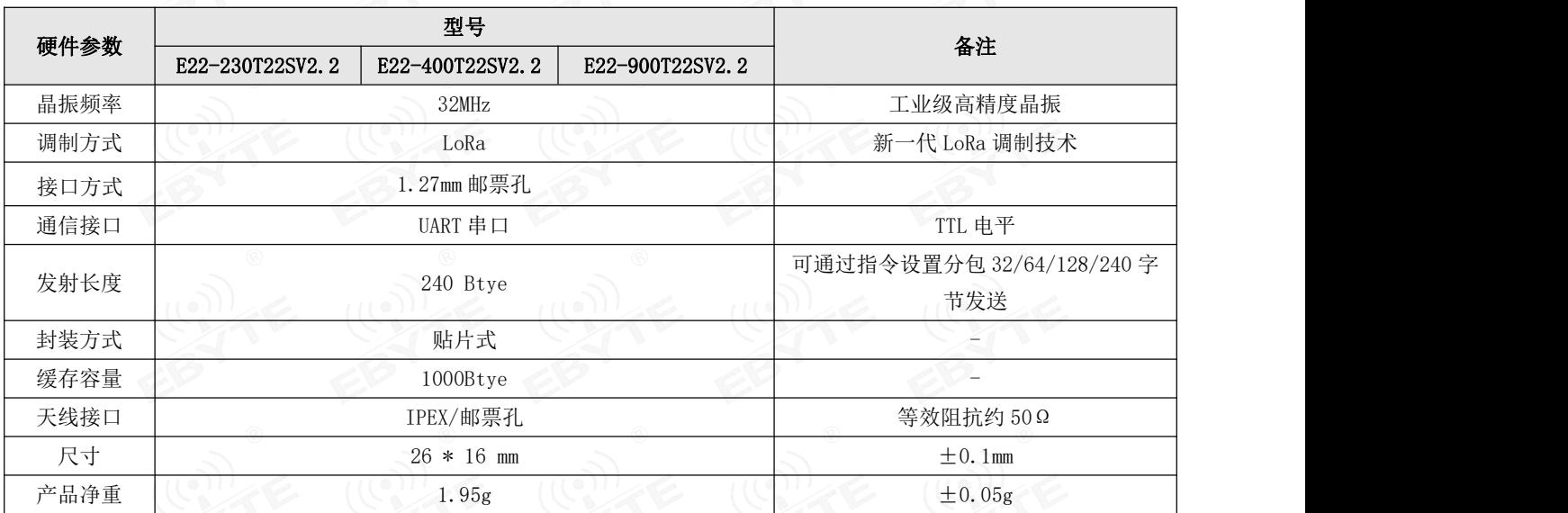

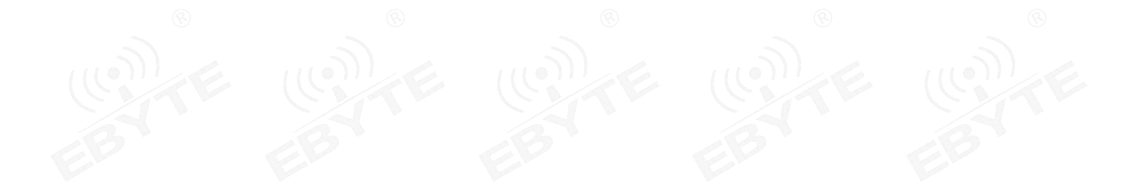

## <span id="page-7-0"></span>第三章 机械尺寸与引脚定义

## <span id="page-7-1"></span>3.1 E22-230/400/900T22S 机械尺寸与引脚定义

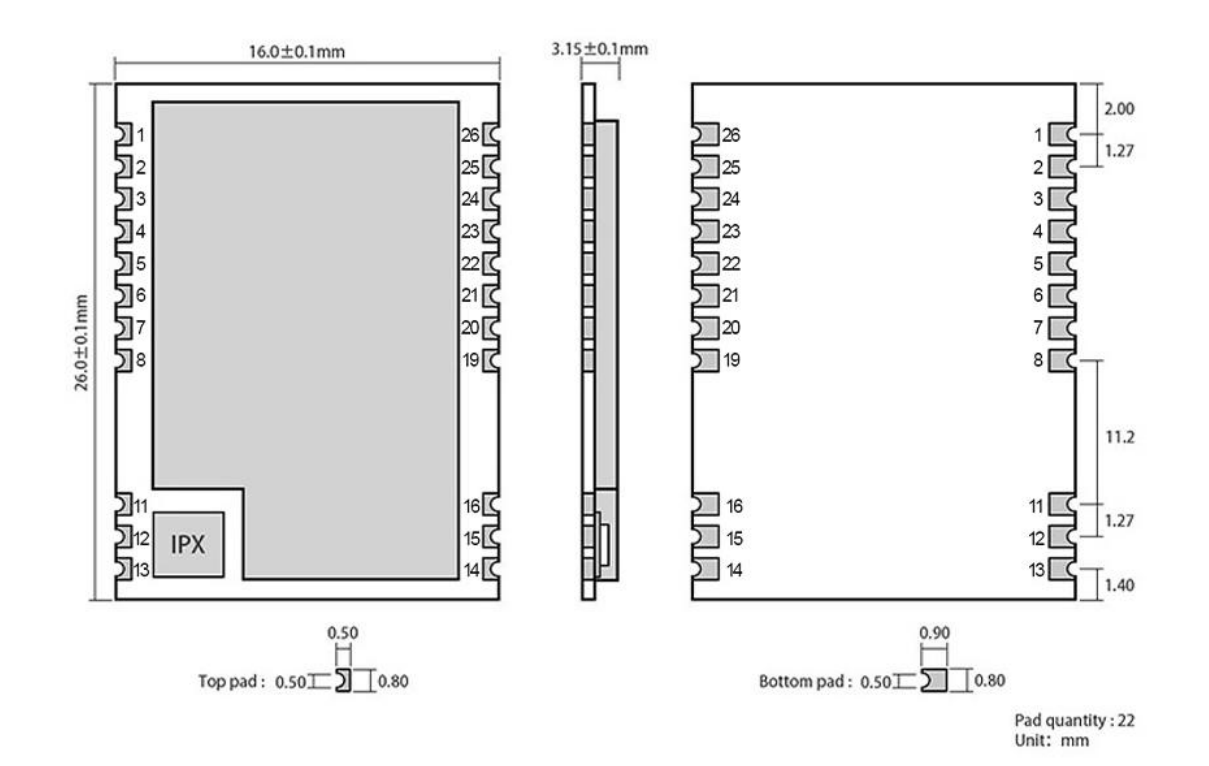

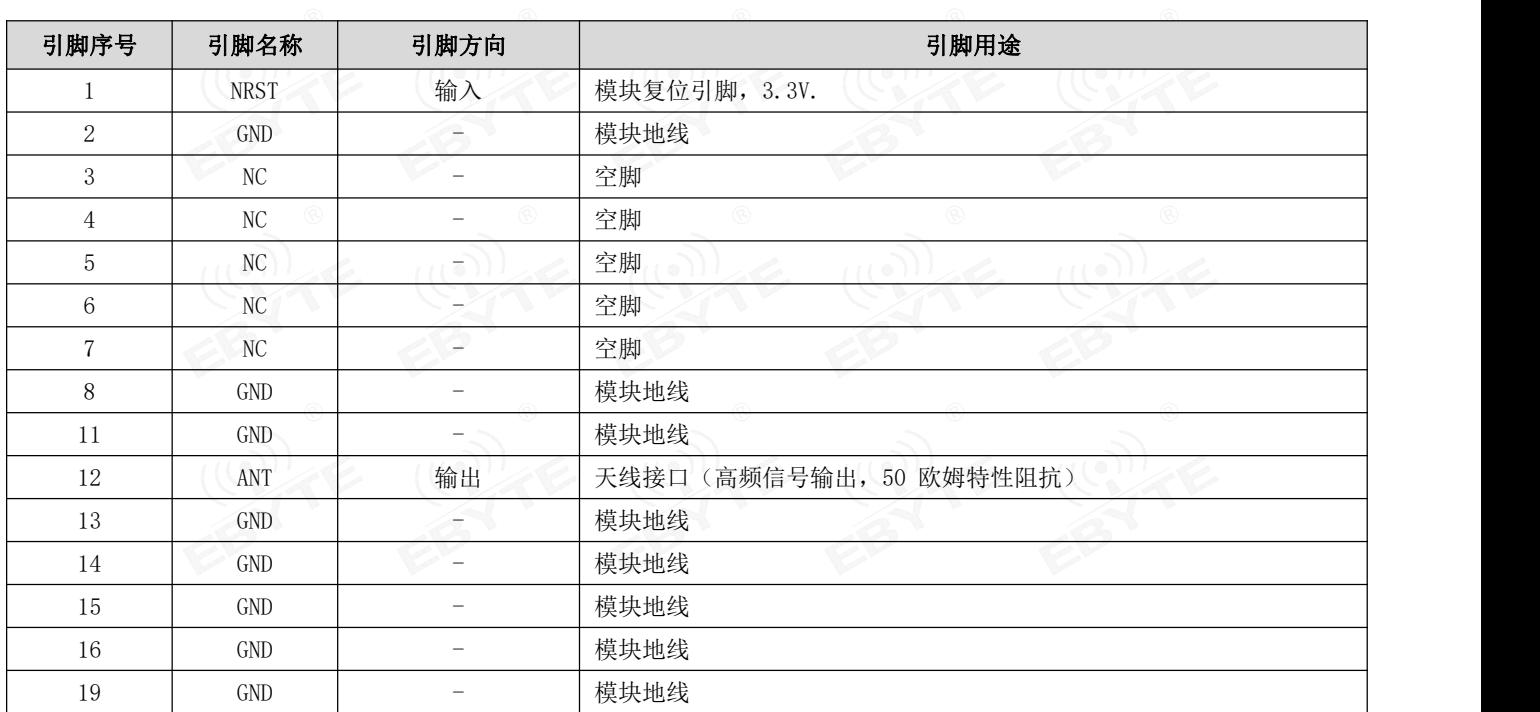

成都亿佰特电子科技有限公司 E29-T 系列用户使用手册

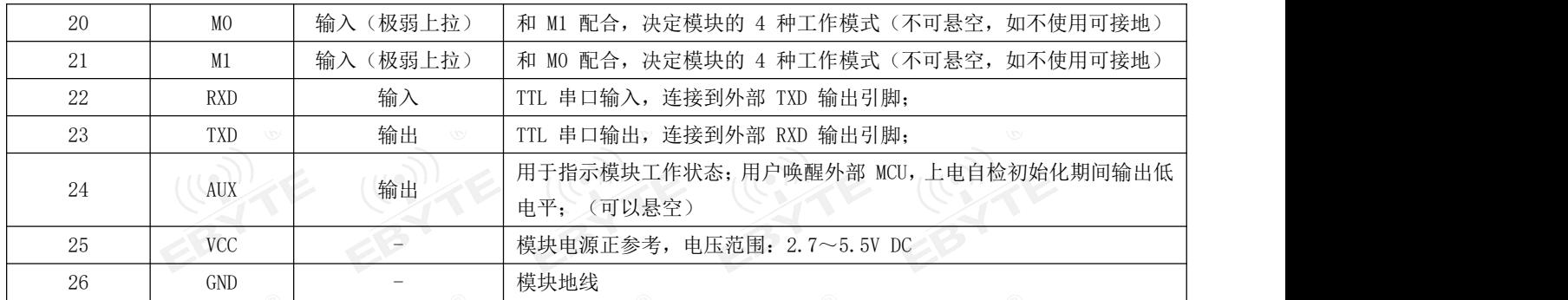

## <span id="page-8-0"></span>第四章 推荐连线图

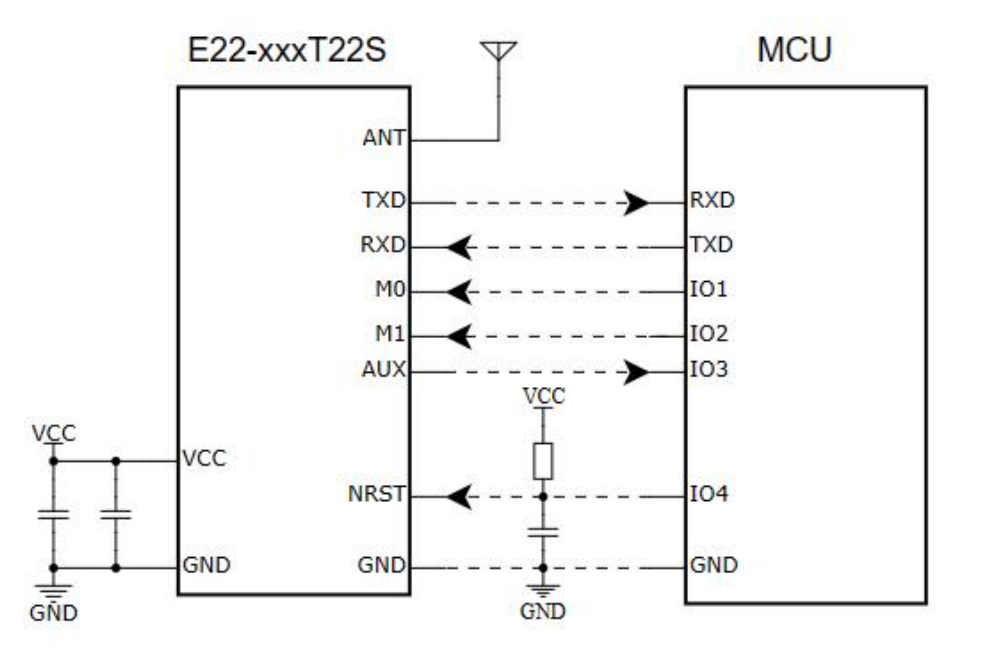

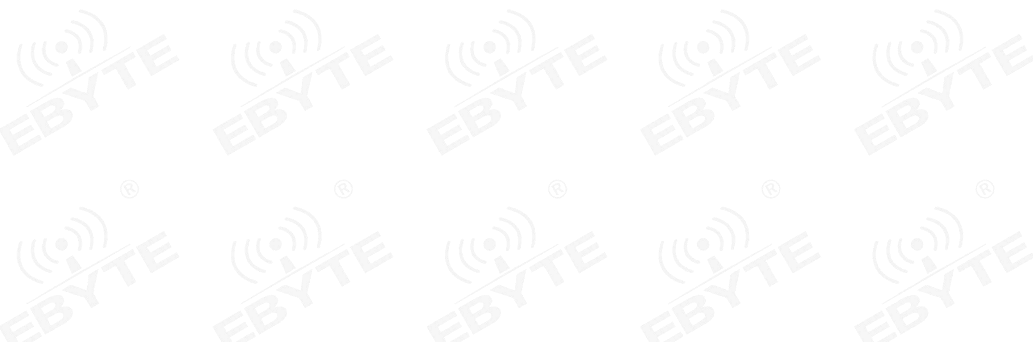

## <span id="page-9-0"></span>第五章 功能详解

<span id="page-9-2"></span><span id="page-9-1"></span>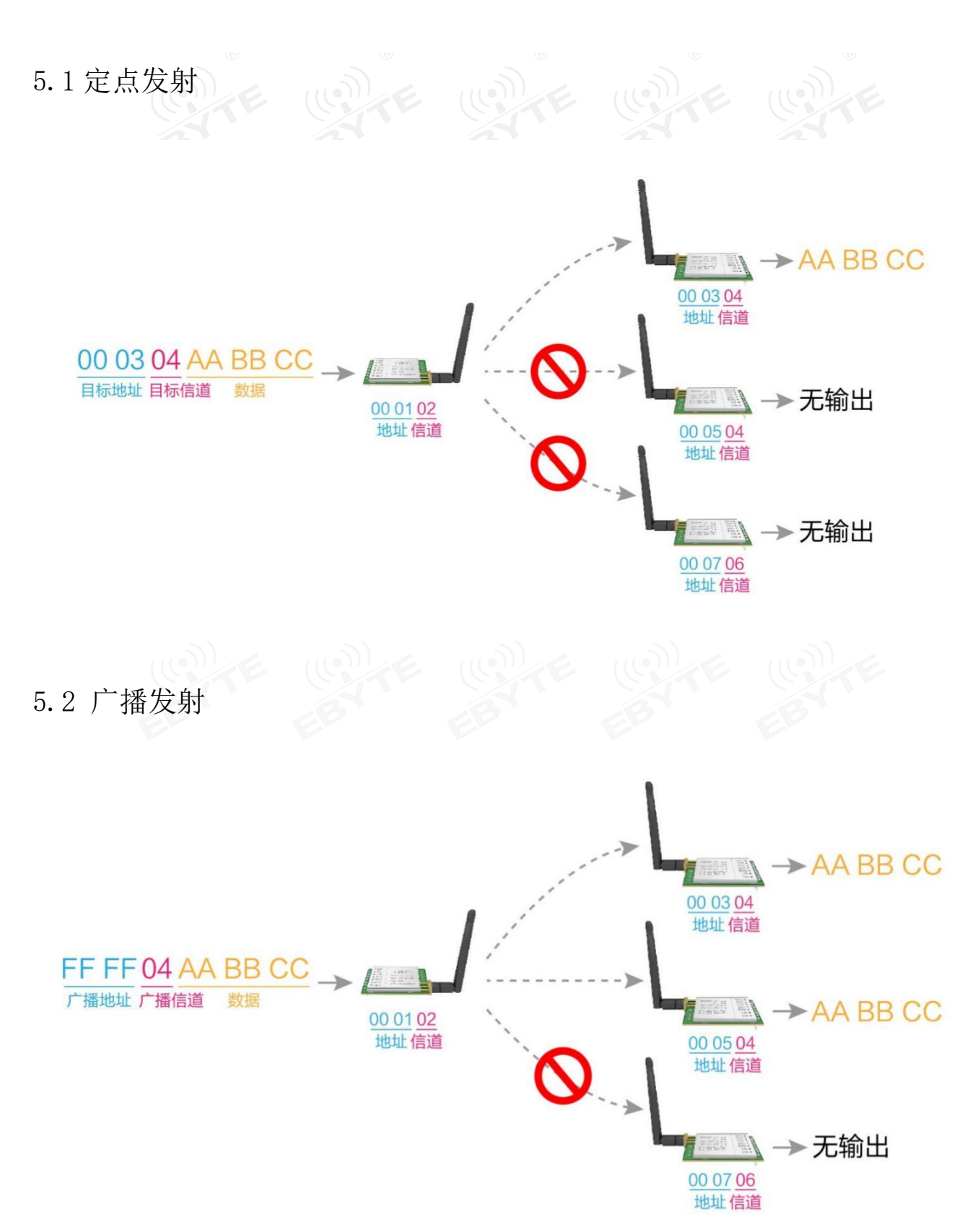

#### <span id="page-10-0"></span>5.3 广播地址

- 举例:将模块 A 地址设置为 0xFFFF,信道设置为 0x04。
- 当模块 A 作为发射时(相同模式,透明传输方式), 0x04 信道下所有的接收模块都可以收到数据, 达到广播的目的。

#### <span id="page-10-1"></span>5.4 监听地址

- 举例:将模块 A 地址设置为 0xFFFF,信道设置为 0x04。
- 当模块 A 作为接收时, 可以接收到 0x04 信道下所有的数据, 达到监听的目的

#### <span id="page-10-2"></span>5.5 模块复位

 模块上电后,AUX 将立即输出低电平,并进行硬件自检,以及按照用户参数进行工作方式设置; 在此过程中,AUX 保持低电平,完毕后 AUX 输出高电平,并按照 M1、M0 组合而成的工作模式开始正常工作; 所以,用户需要等待 AUX 上升沿,作为模块正常工作的起点。

#### <span id="page-10-3"></span>5.6 AUX 详解

- AUX 用于无线收发缓冲指示和自检指示。
- 它指示模块是否有数据尚未通过无线发射出去,或已经收到无线数据是否尚未通过串口全部发出,或模块正在初始化自 检过程中。

#### <span id="page-10-4"></span>5.6.1 串口数据输出指示

用于唤醒休眠中的外部 MCU;

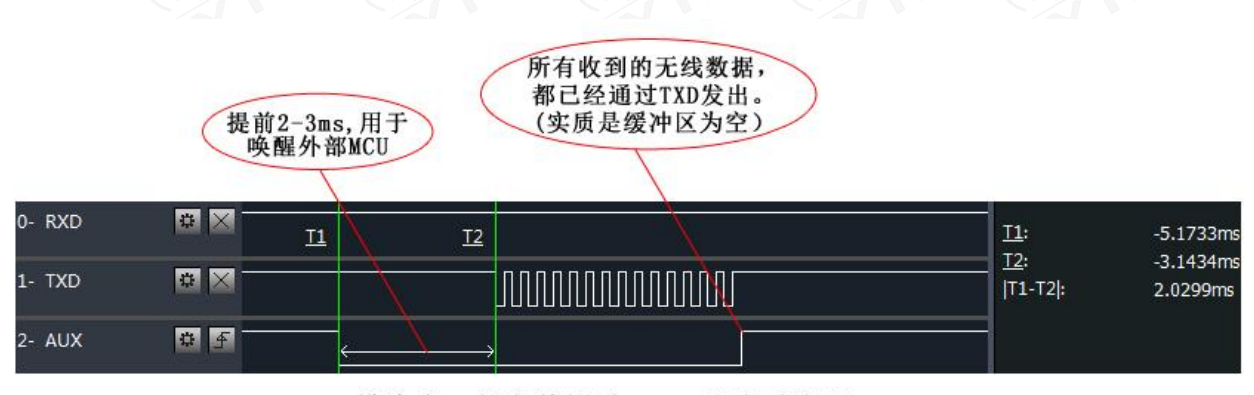

#### 模块串口外发数据时, AUX引脚时序图

#### <span id="page-11-0"></span>5.6.2 无线发射指示

● 缓冲区空: 内部 1000 字节缓冲区的数据,都被写入到无线芯片(自动分包); 当 AUX=1 时用户连续发起小于 1000 字节的数据,不会溢出; 当 AUX=0 时缓冲区不为空: 内部 1000 字节缓冲区的数据, 尚未全部写入到无线芯片并开启发射, 此时模块有可能在等 待用户数据结束超时, 或正在进行无线分包发射。

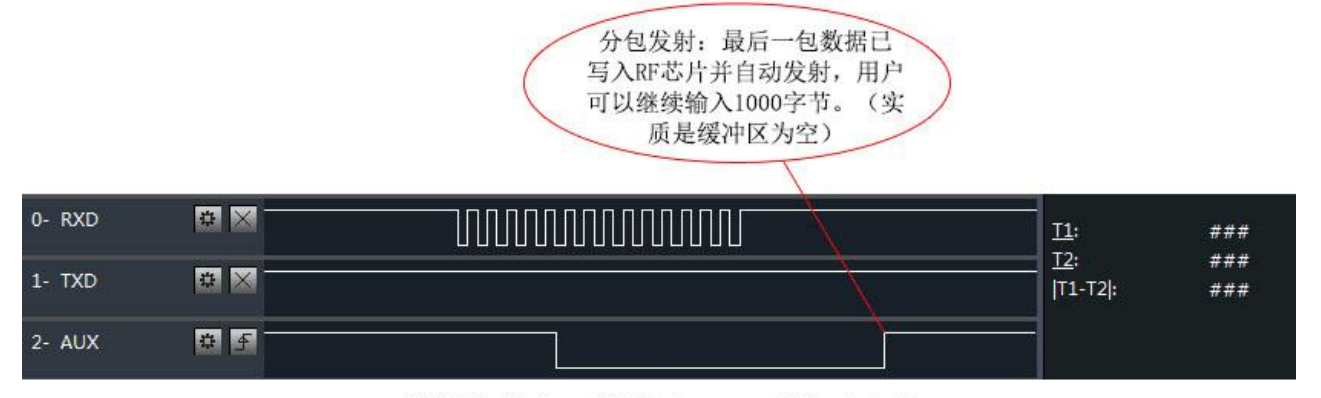

模块接收串口数据时, AUX引脚时序图

#### <span id="page-11-1"></span>5.6.3 模块正在配置过程中

仅在复位和退出休眠模式的时候;

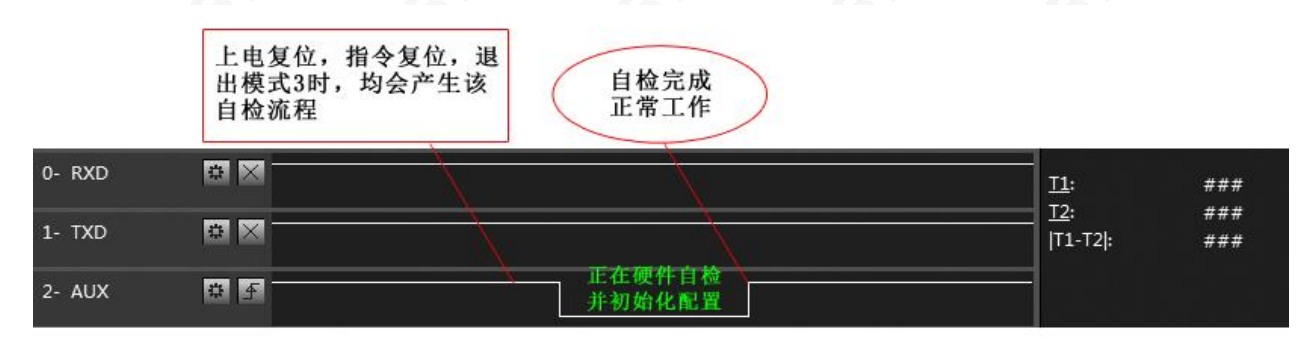

自检期间, AUX引脚时序图

<span id="page-11-2"></span>5.6.4 注意事项

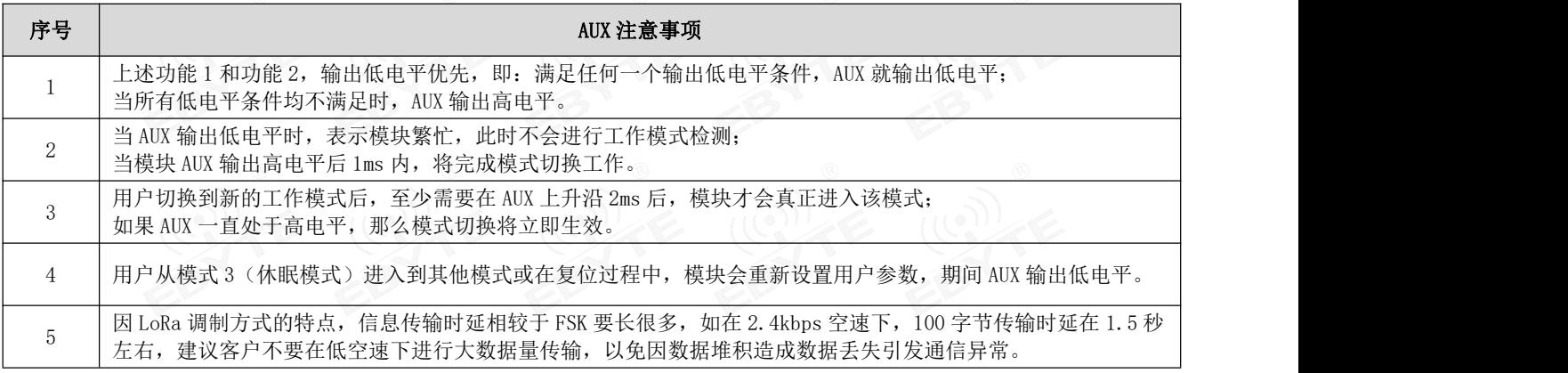

## <span id="page-12-0"></span>第六章 工作模式

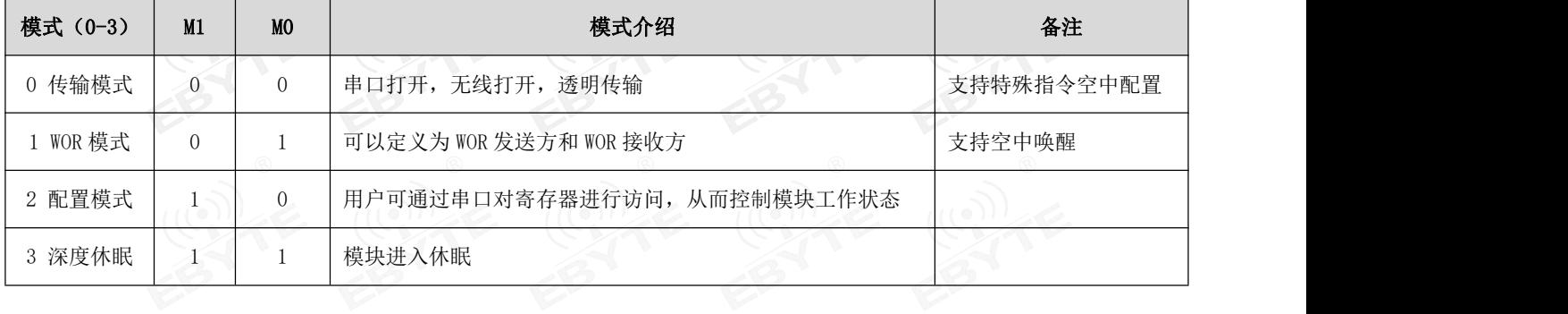

模块有四种工作模式,由引脚 M1、M0 设置;详细情况如下表所示:

# <span id="page-12-1"></span>6.1 模式切换注意事项

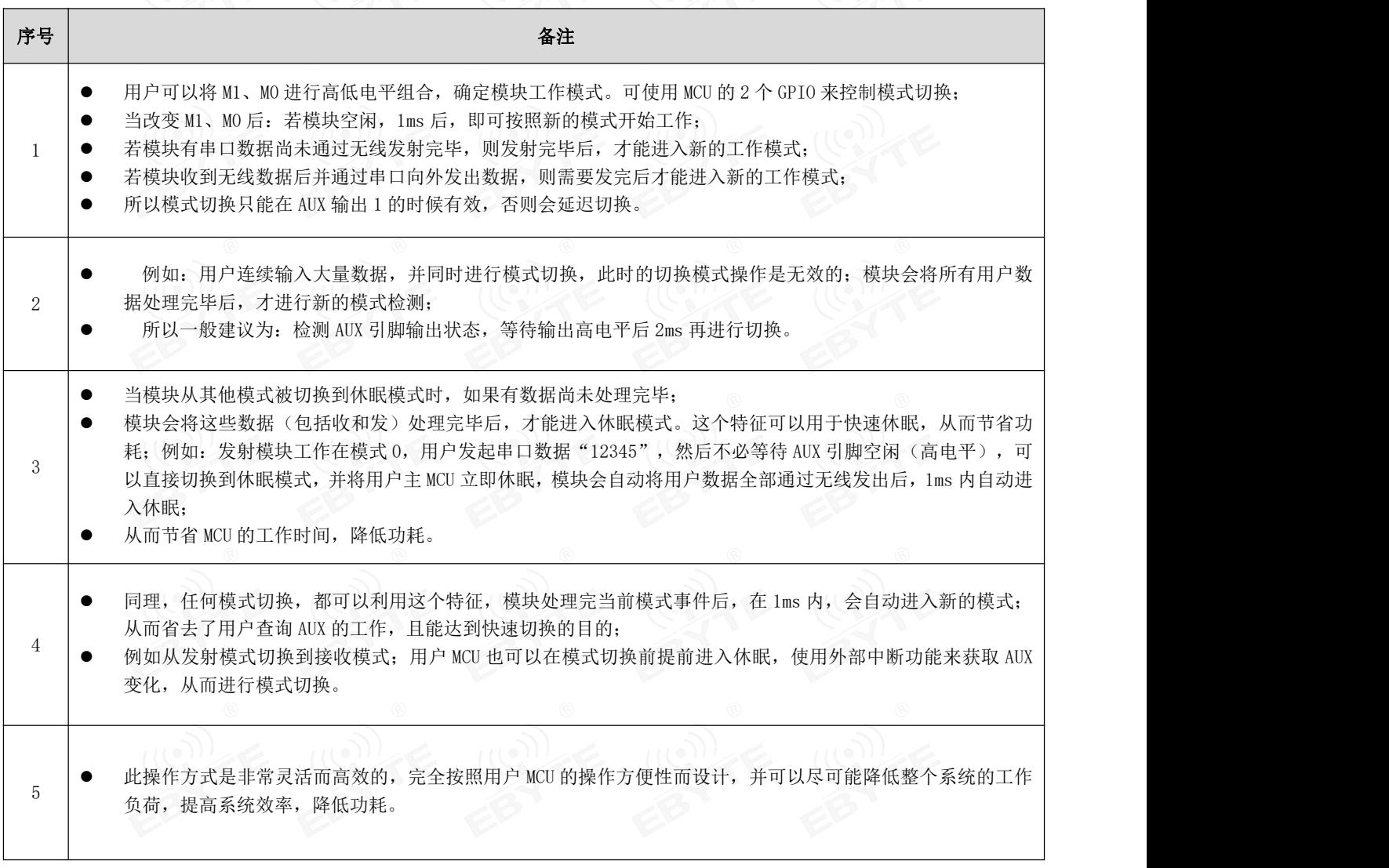

## <span id="page-13-0"></span>6.2 一般模式(模式 0)

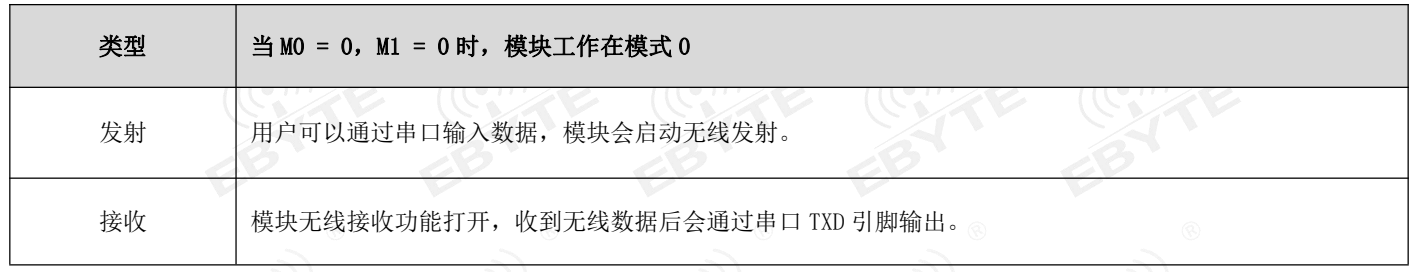

# <span id="page-13-1"></span>6.3 WOR 模式(模式 1)

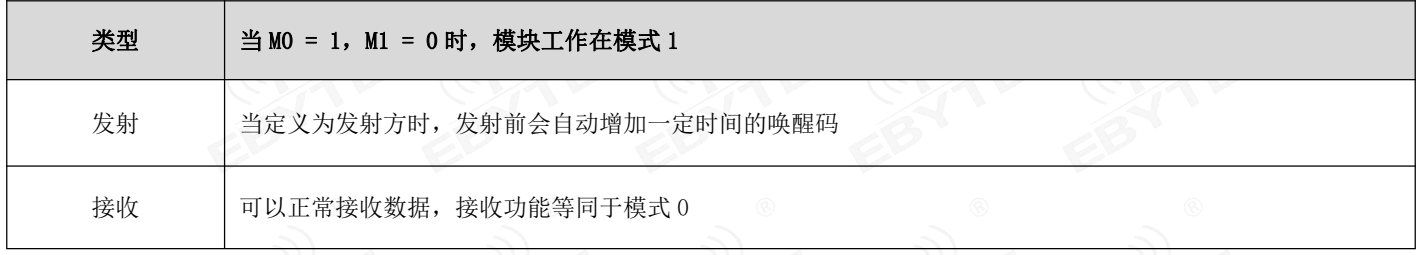

## <span id="page-13-2"></span>6.4 配置模式(模式 2)

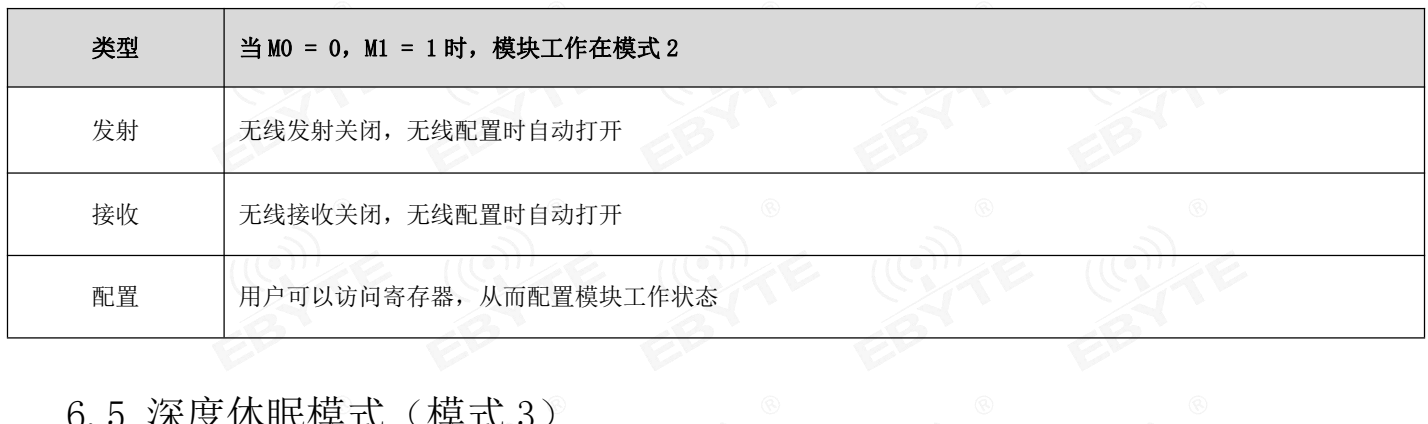

# <span id="page-13-3"></span>6.5 深度休眠模式 (模式 3)

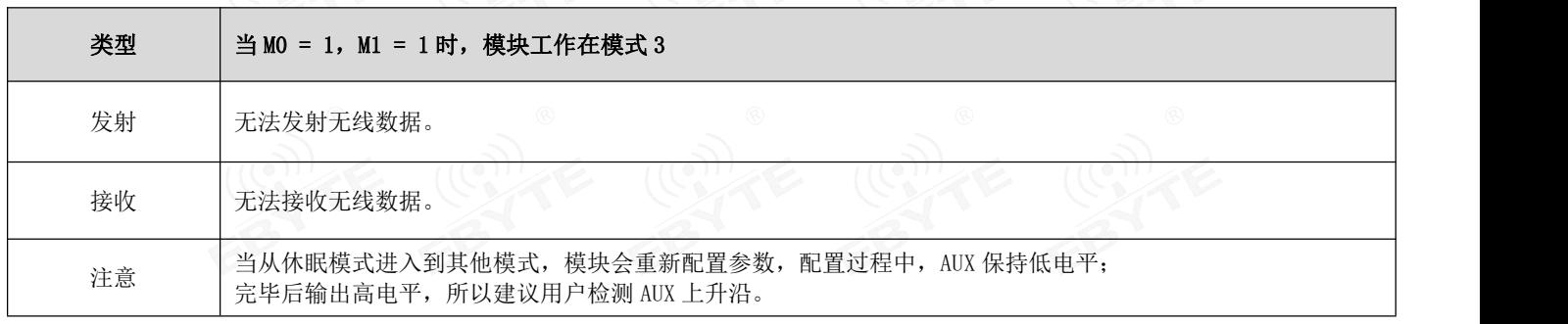

## <span id="page-14-0"></span>第七章 寄存器读写控制

## <span id="page-14-1"></span>7.1 指令格式

#### 配置模式(模式 2: M1=1, M0=0)下, 支持的指令列表如下(设置时, 只支持 9600, 8N1 格式):

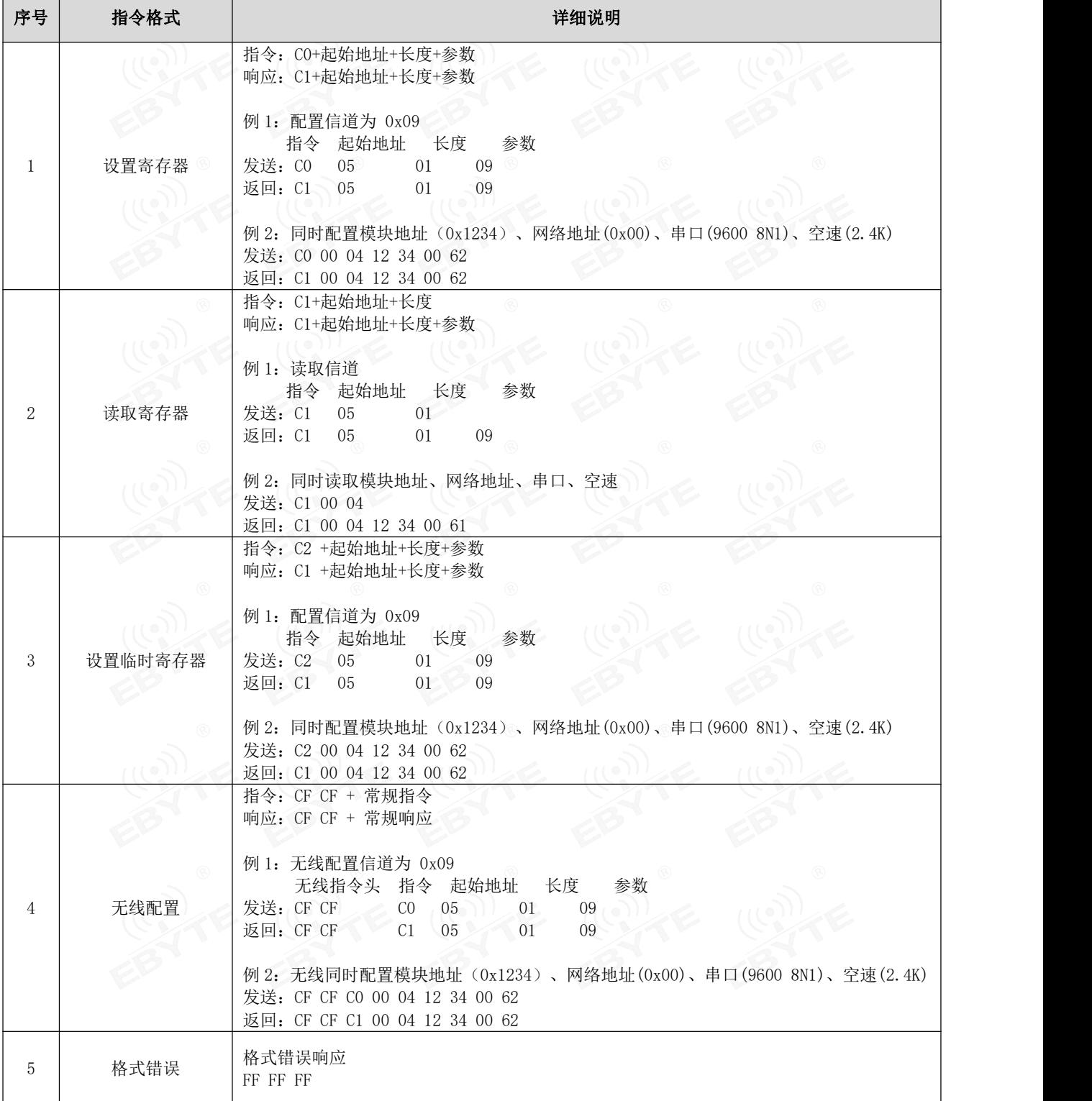

## <span id="page-15-0"></span>7.2 E22-400/900T22S 寄存器描述

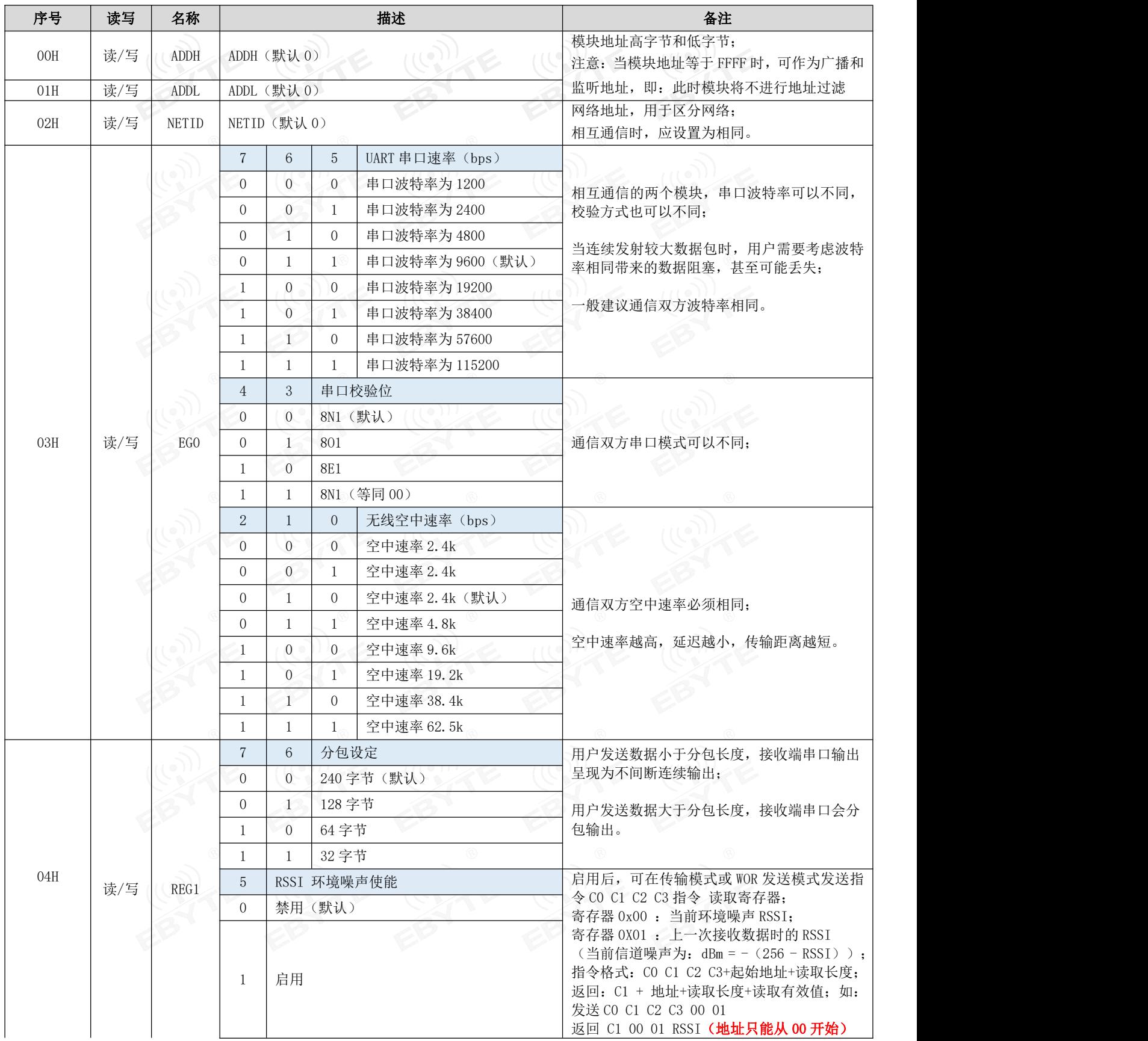

成都亿佰特电子科技有限公司 E29-T 系列用户使用手册

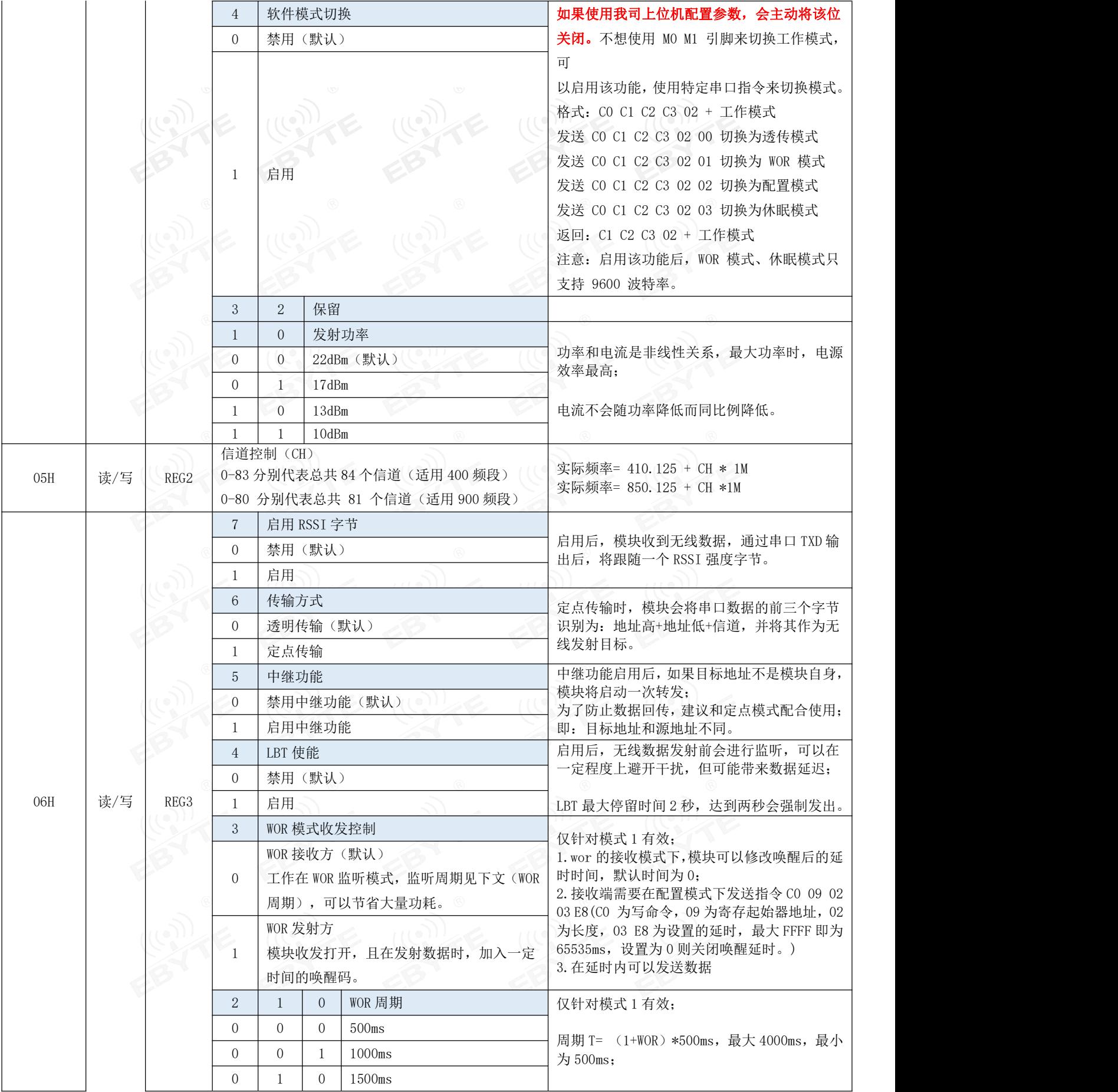

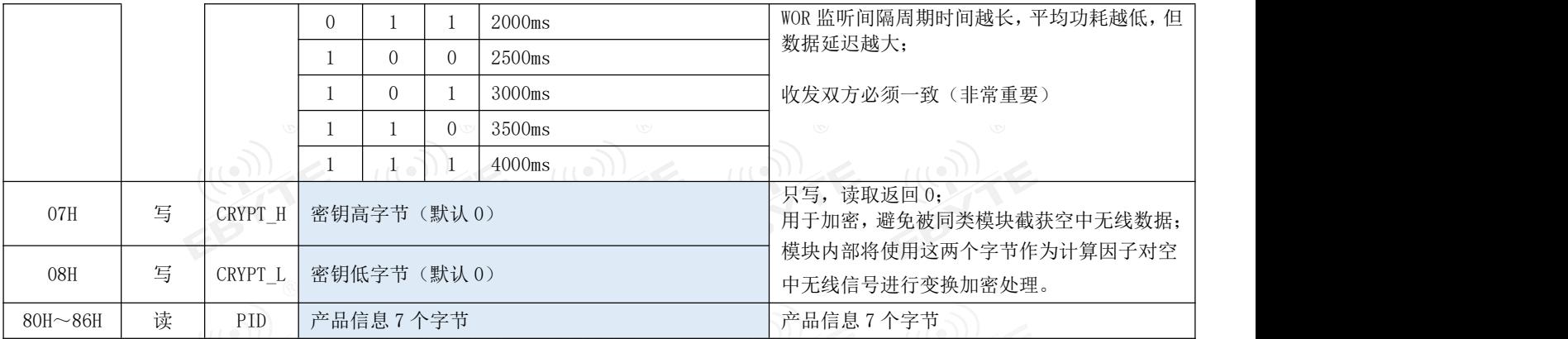

## <span id="page-17-0"></span>7.3 E22-230T22S 寄存器描述

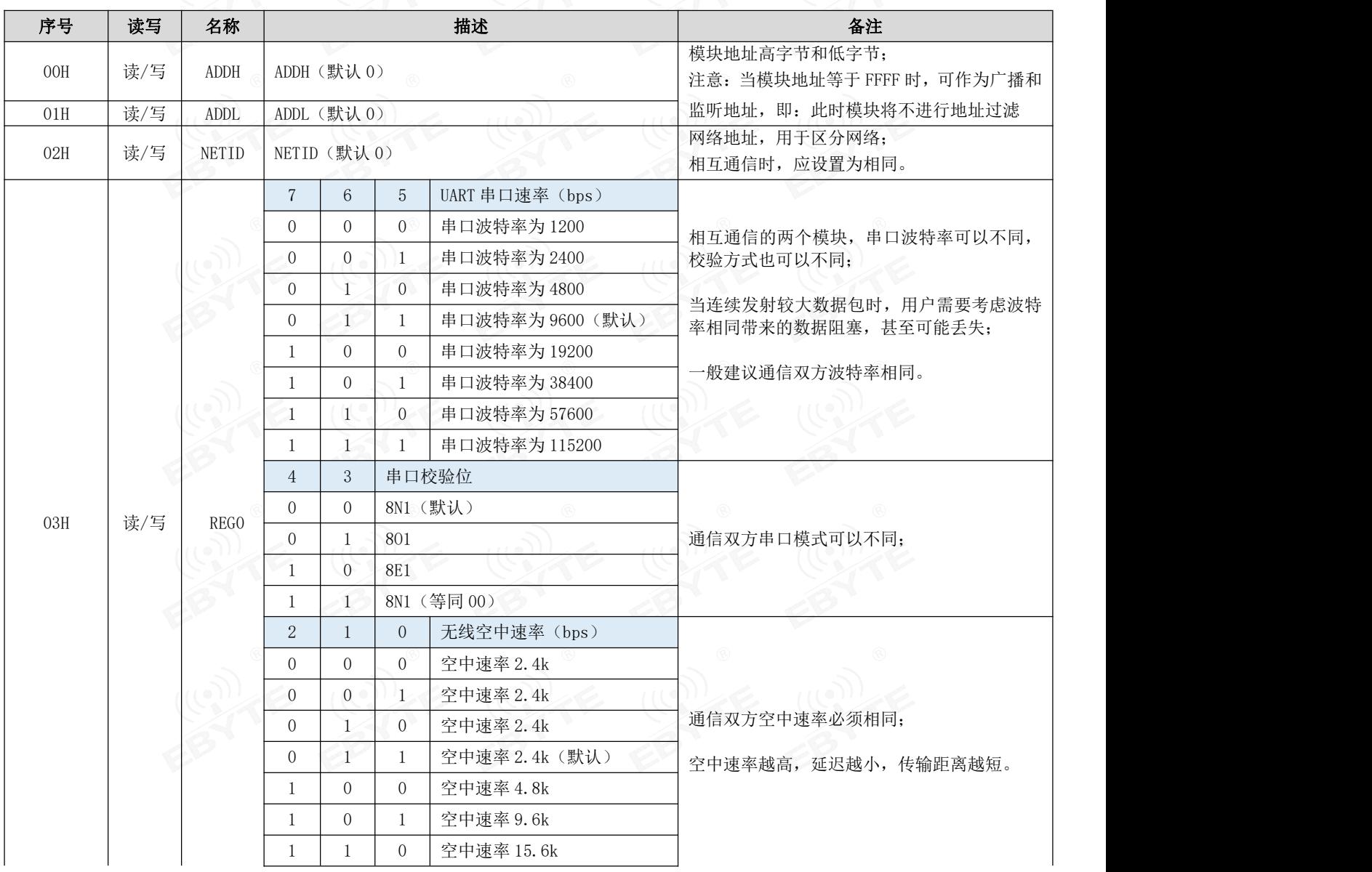

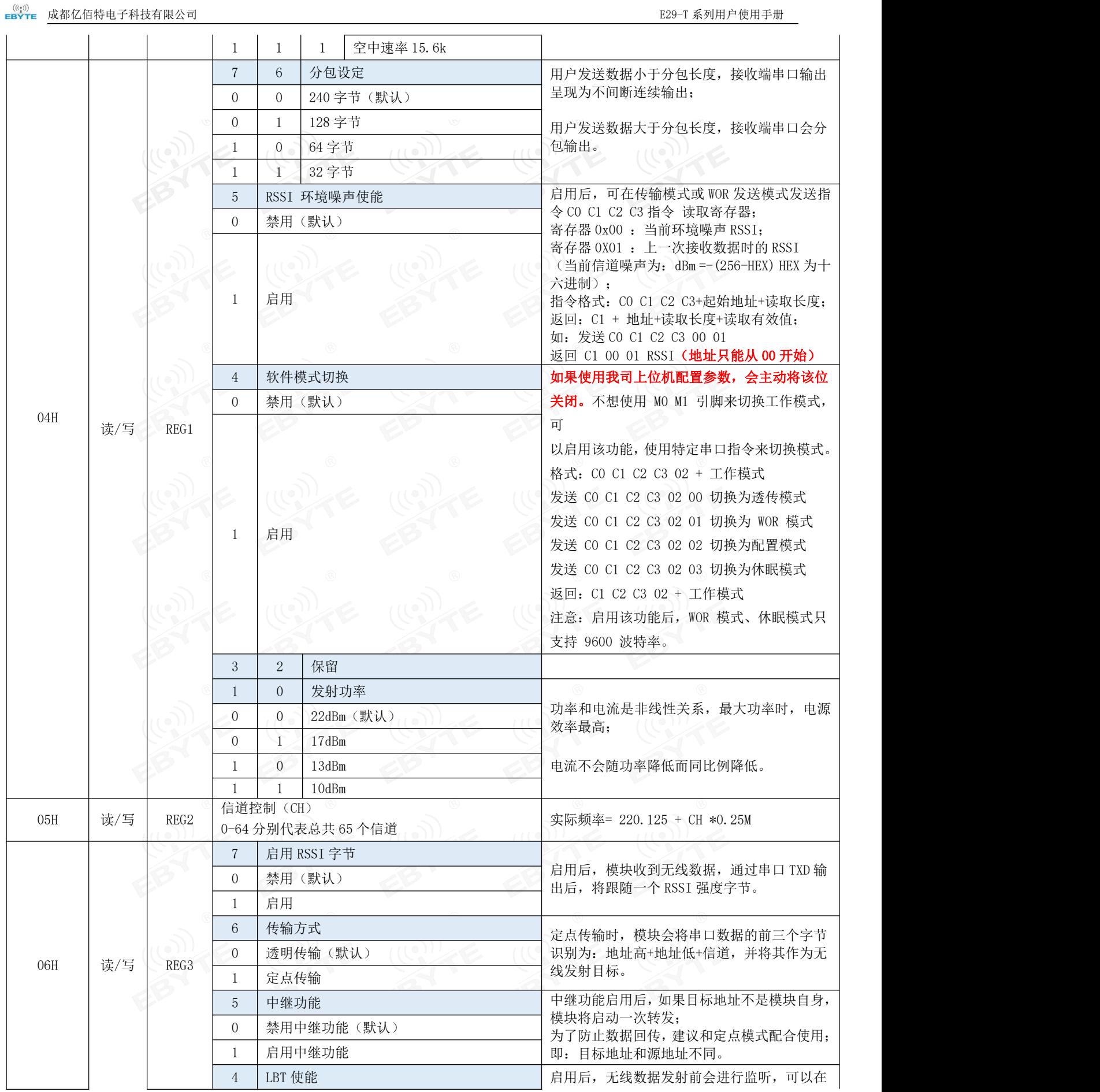

成都亿佰特电子科技有限公司 E29-T 系列用户使用手册

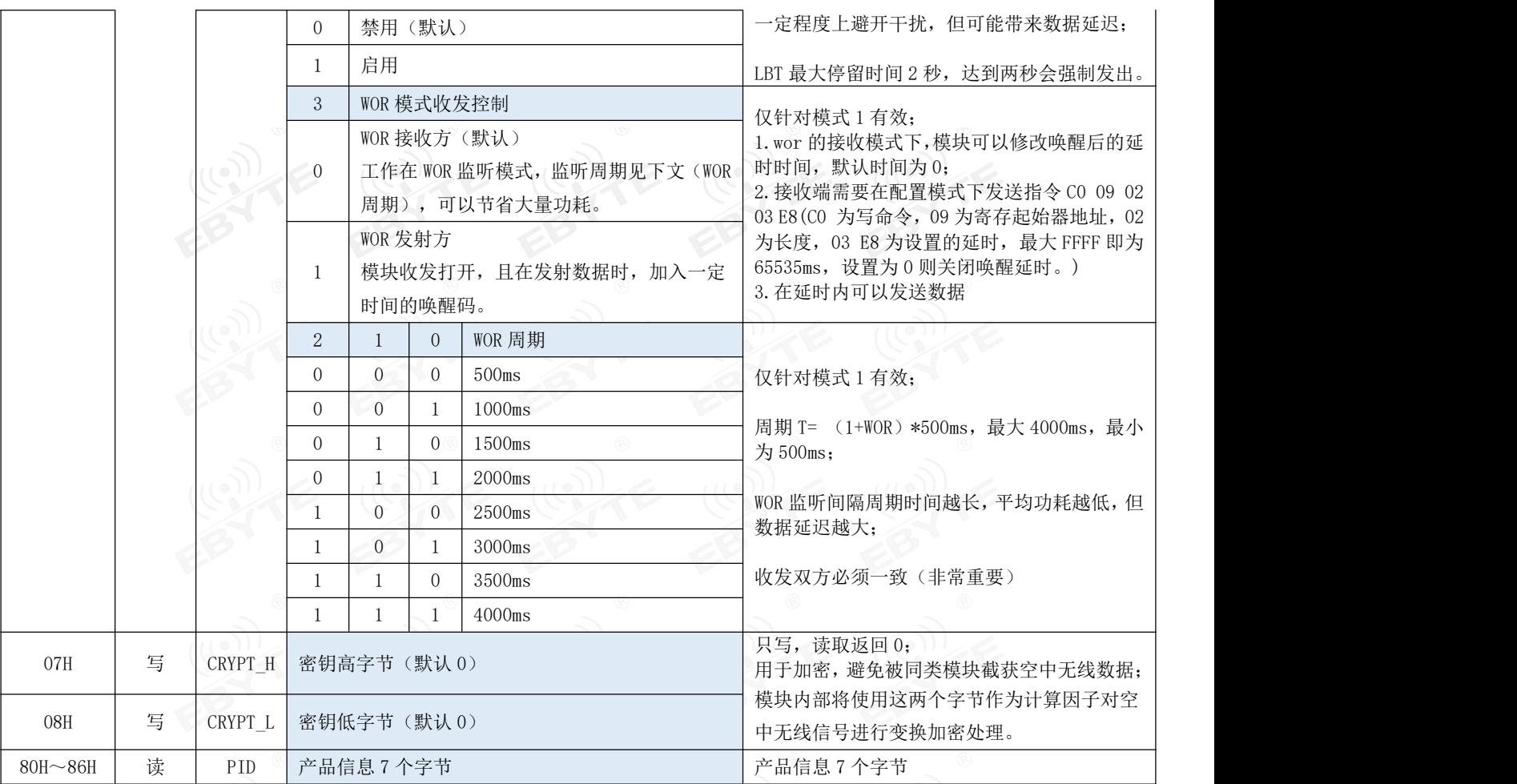

## <span id="page-19-0"></span>7.4 出厂默认参数

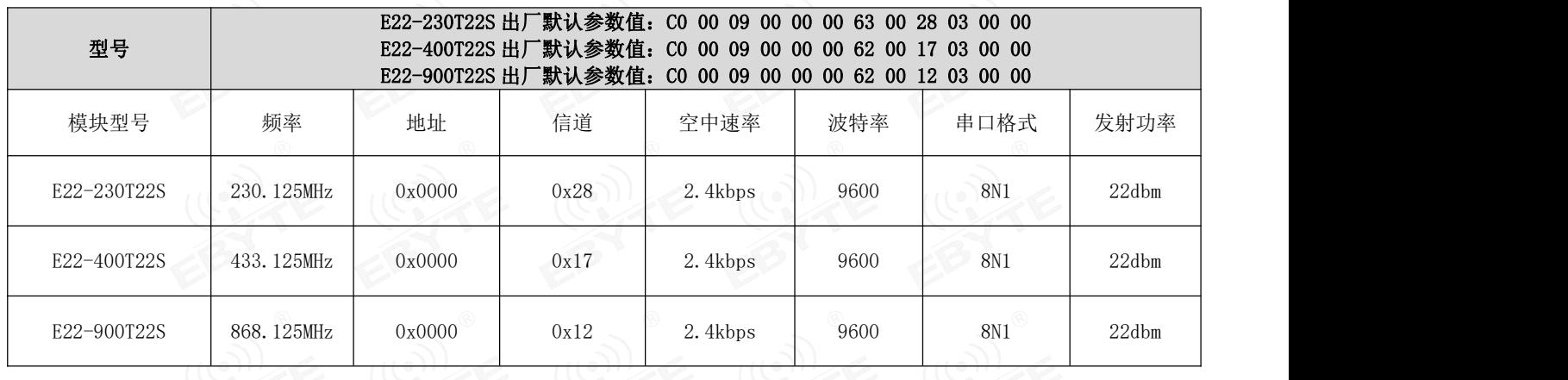

## <span id="page-20-0"></span>第八章 AT 指令

- 使用 AT 指令进行参数配置或查询需要在配置模式下进行;
- AT 指令用于在配置模式下, AT 指令总共分为三类: 命令指令、设置指令和查询指令;
- 用户可以通过"AT+HELP=?"查询到该模块所支持的 AT 指令集, AT 指令采用的波特率为 9600 8N0;
- 当输入参数超过范围时,会受到限制,请不要让参数超出范围,避免出现未知情况。

## <span id="page-20-1"></span>8.1 AT 指令表 (2) (2) (2) (2) (2) (2) (2) (2)

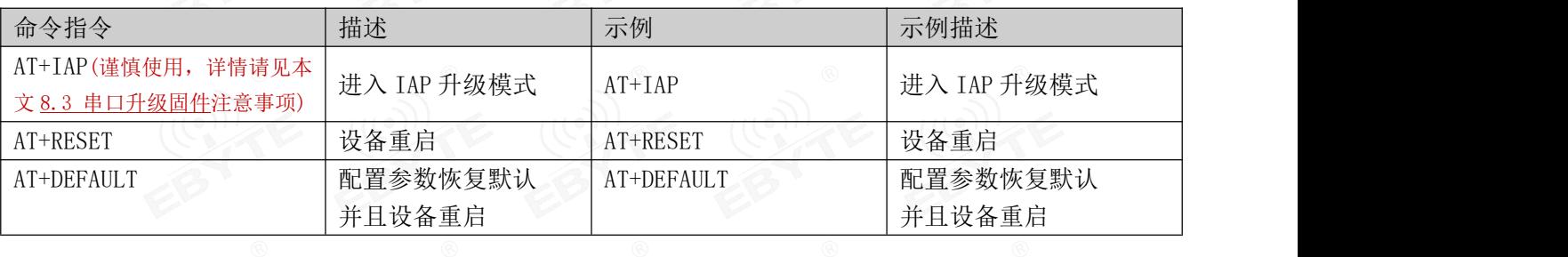

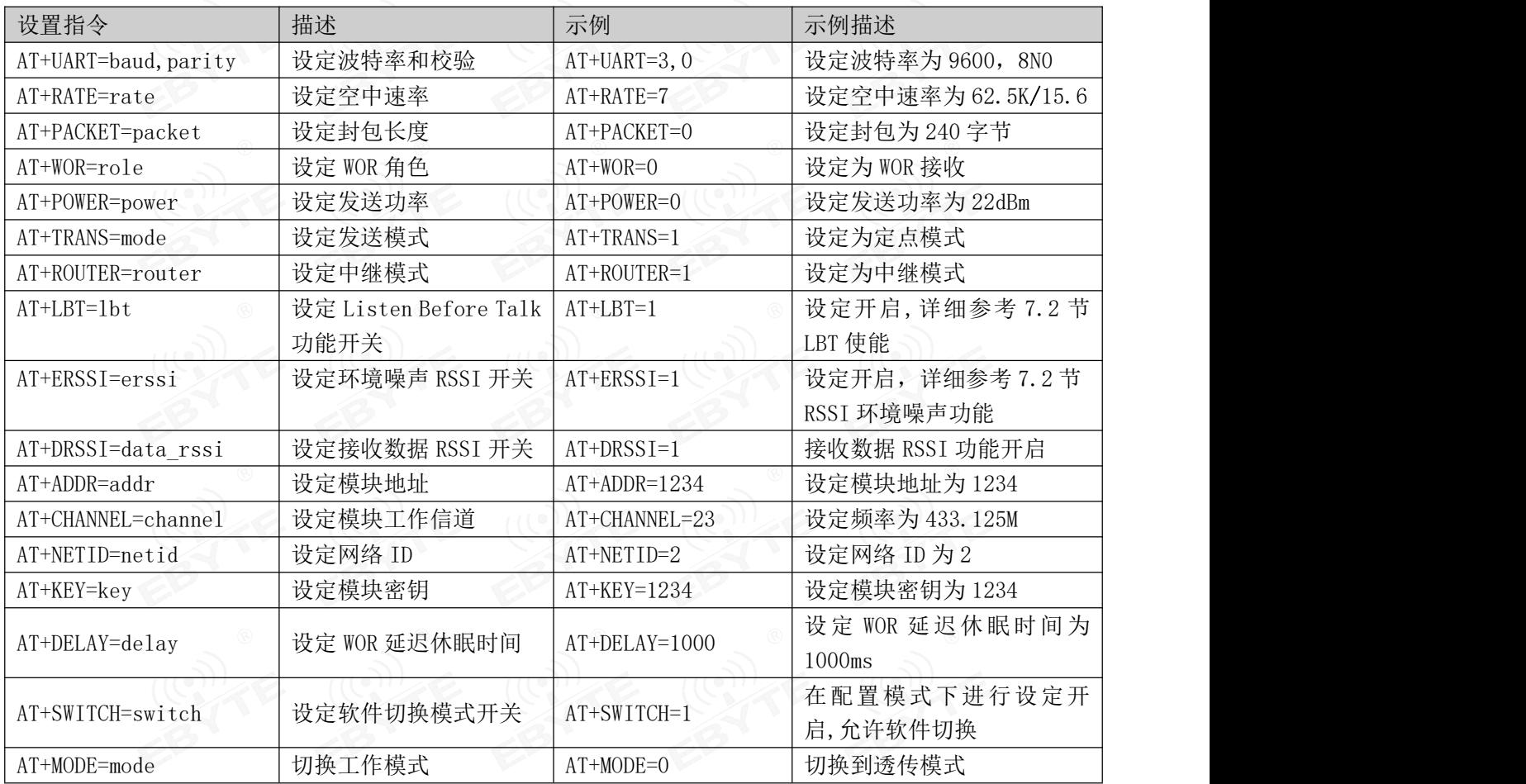

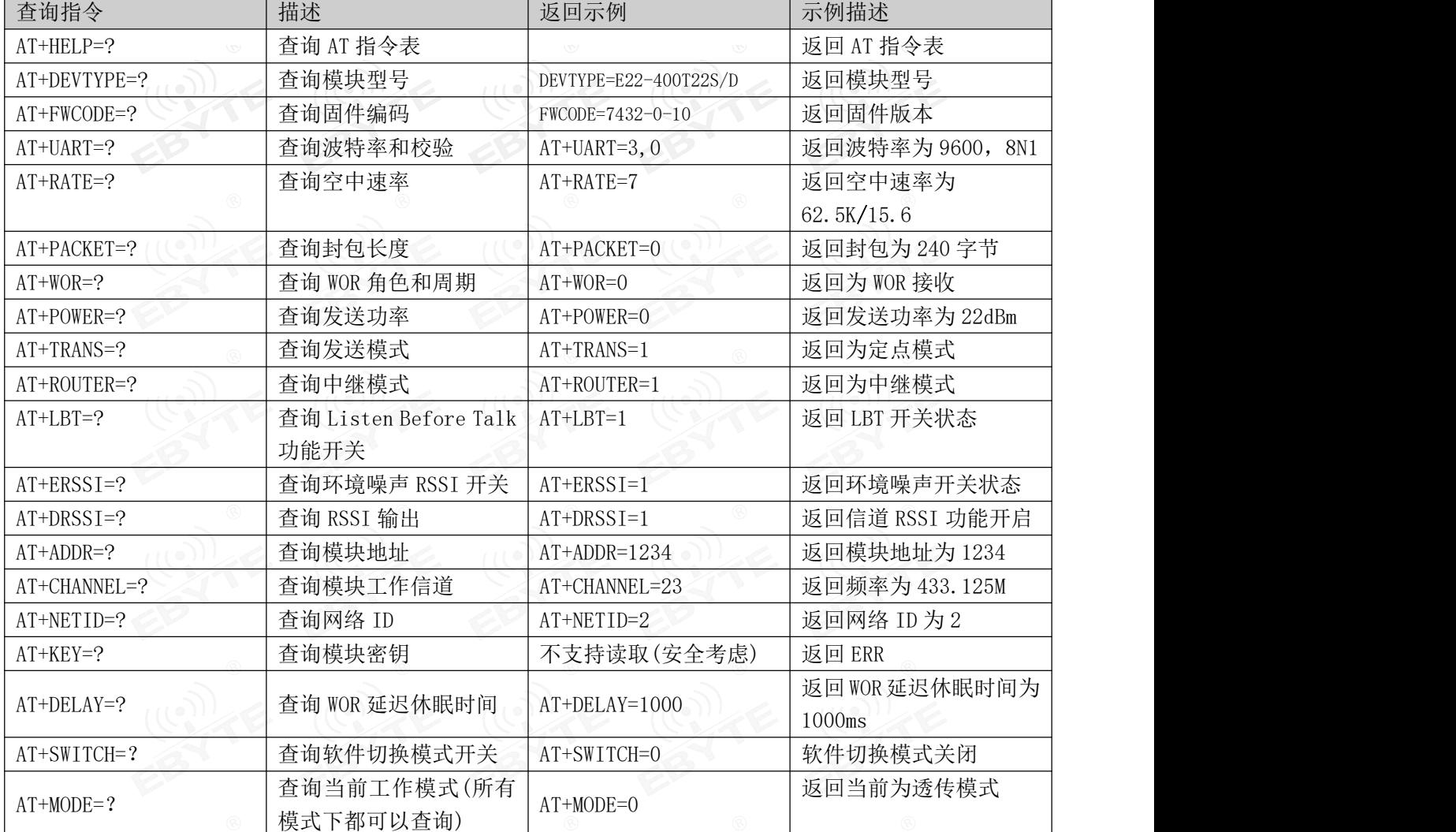

## <span id="page-21-0"></span>8.2 AT 参数解析

#### 当串口接收到正确的指令,串口会返回"指令=OK",否则会返回"=ERR"

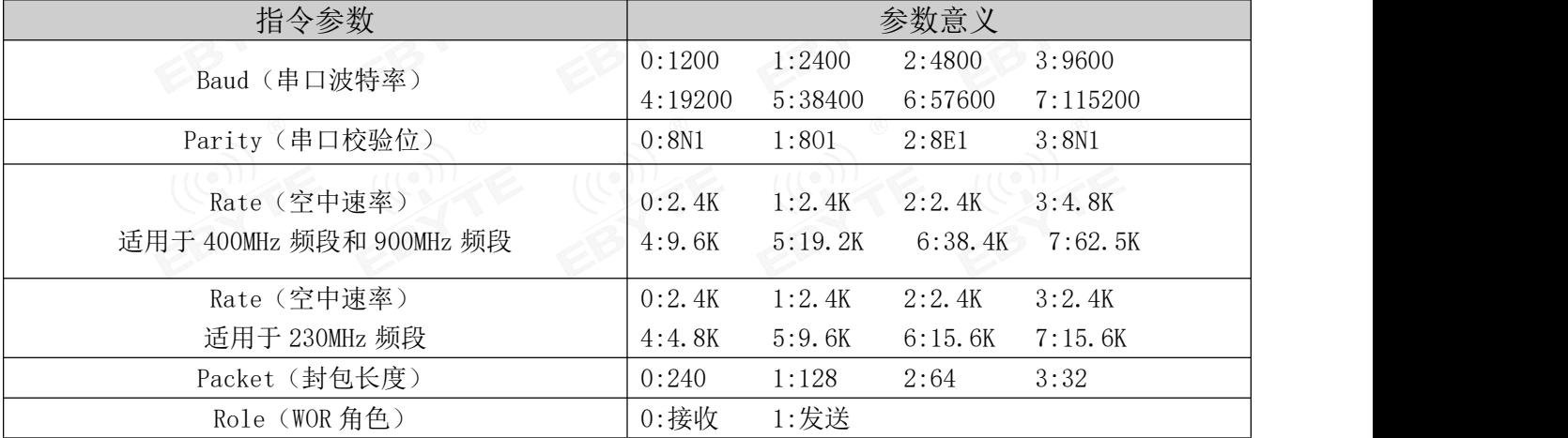

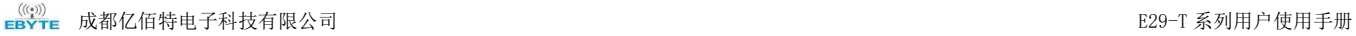

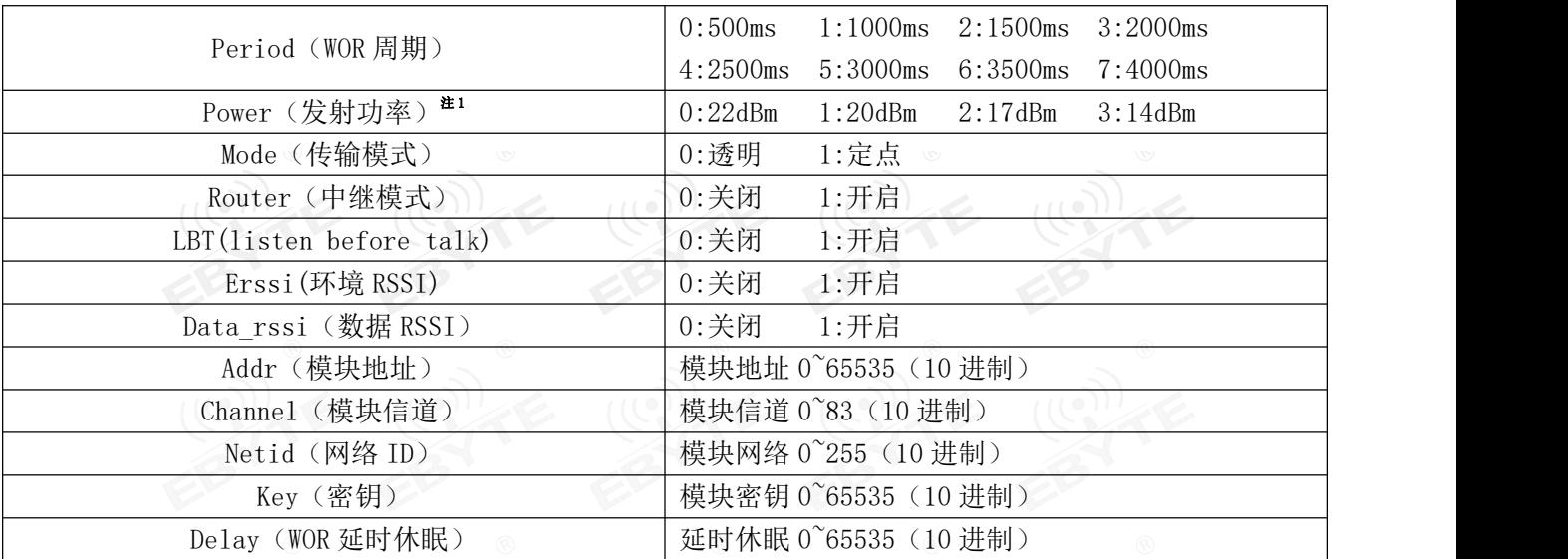

<span id="page-22-2"></span>注 1: 不同功率的模组设定不一样,可以查看手册 7.2 节发射功率。

#### <span id="page-22-0"></span>8.3 串口升级固件注意事项

若客户需要对固件进行升级,则需要找到官方提供对应的 BIN 文件,再使用官方提供的上位机进行固 件升级,一般情况下用户不需要对固件进行升级,请勿使用"AT+IAP"命令指令。

升级所必要的引脚必须引出(M1、M0、AUX、TXD、RXD、VCC、GND),再在配置模式下发送"AT+IAP" 命令指令进入升级模式,若需要退出 IAP 升级模式则需要保持上电并等待 60 秒,程序会自动退出,否则即 使重启也会无限进入升级模式。

进入升级模式后波特率会自动切换到 115200,直到自动退出,期间会有日志输出。

### <span id="page-22-1"></span>第九章 中继组网模式使用

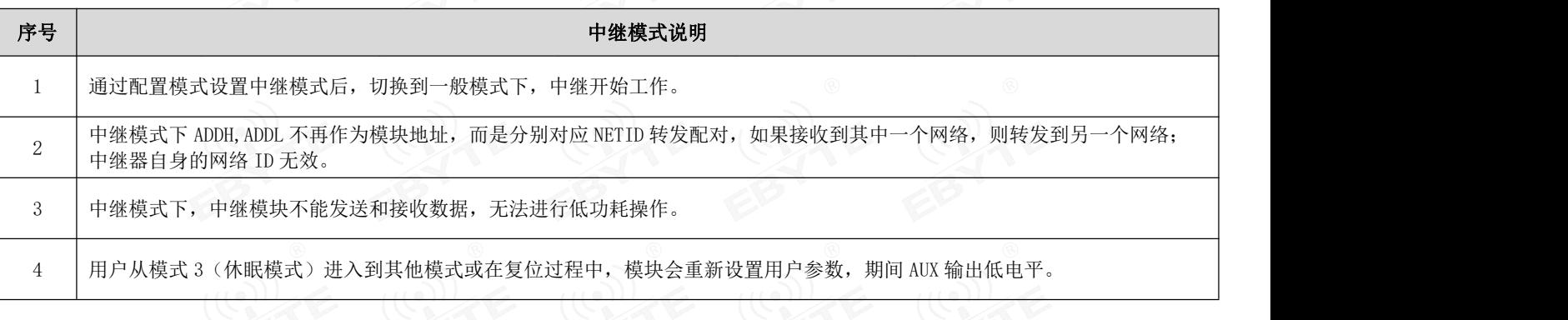

中继组网规则说明:

1、转发规则,中继能将数据在两个 NETID 之间进行双向转发。

2、中继模式下,ADDH\ADDL 不再作为模块地址,作为 NETID 转发配对。

如图:

①一级中继

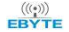

"节点 1" NETID 为 08。

"节点 2" NETID 为 33。

中继 1 的 ADDH\ADDL 分别为 08, 33。

所以节点 1 (08) 发送的信号能被转发到节点 2 (33)

同时节点 1 和节点 2 地址相同,因此节点 1 发送的数据能被节点 2 收到。

#### ②二级中继

中继 2 的 ADDH\ADDL 分别为 33,05。

所以中继 2 能转发中继 1 的数据到网络 NETID:05。

从而节点 3 和节点 4 能接收到节点 1 数据。节点 4 正常输出数据, 节点 3 与节点 1 地址不同, 所以不输出数据。

#### ③双向中继

如图配置:节点 1 发送的数据节点 2、4 可以收到,节点 2、4 发送的数据,节点 1 也可以收到。

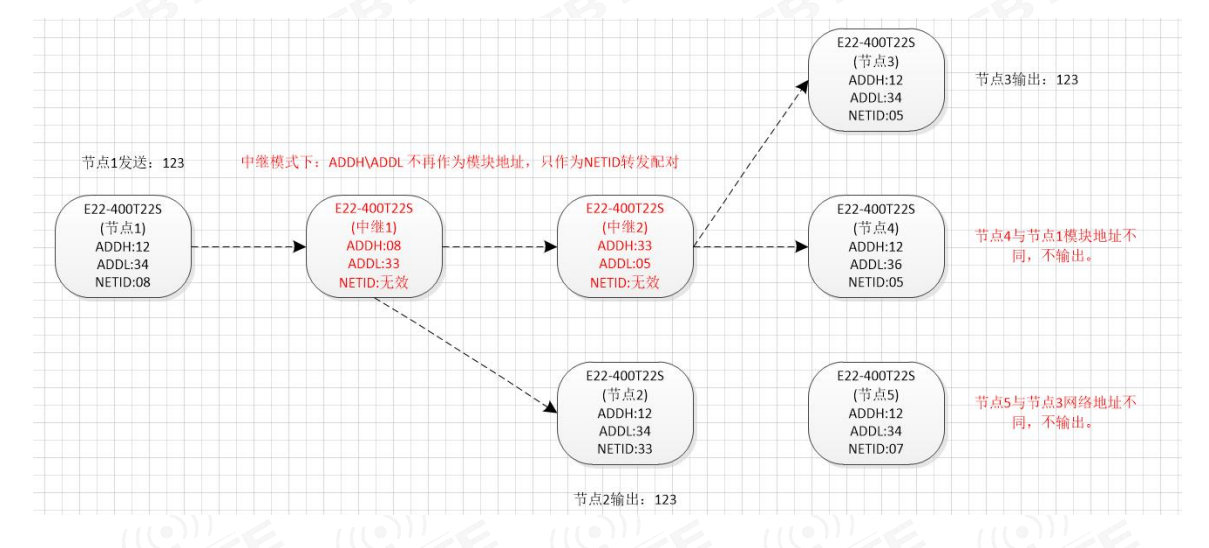

## <span id="page-23-0"></span>第十章 上位机配置说明

下图为 E22-900T22D 为例的配置上位机显示界面,用户可通过 MO、M1 切换为命令模式, 在上位机进行参数快速配置和 读取。

成都亿佰特电子科技有限公司 E29-T 系列用户使用手册

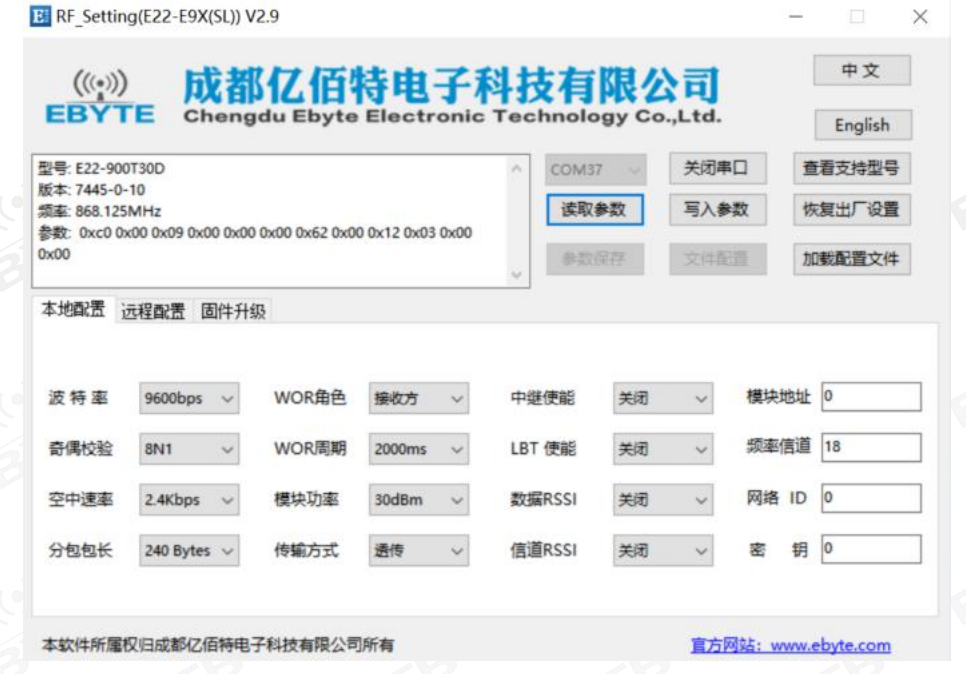

- 在配置上位机中,模块地址、频率信道、网络 ID、密钥均为十进制显示模式;其中各参数取值范围:
	- 网络地址:0~65535
	- 频率信道:0~80
	- 网络 ID:0~255
	- 密钥:0~65535
- 用户在使用上位机配置中继模式时,需要特别注意,由于在上位机中,各参数为十进制显示模式,所以模块地址和网络 ID 填写时需要通过转换进制;

如发射端 A 输入的网络 ID 为 02,接收端 B 输入的网络 ID 为 10,则中继端 R 设置模块地址时,将十六进制数值 0X020A 转换为十进制数值 522 作为中继端 R 填入的模块地址;

即此时中继端 R 需要填入的模块地址值为 522。

## <span id="page-24-0"></span>第十一章 硬件设计 ( ) / < ( ) / < ( ) / < ( ) / < ( ) / < ( ) / < ( ) / < ( ) / < ( ) / < ( ) / < ( ) / < ( ) / < ( ) / < ( ) / < ( ) / < ( ) / < ( ) / < ( ) / < ( ) / < ( ) / < ( ) / < ( ) / < ( ) / < ( ) / ( ) / < ( ) / ( ) / (

- 推荐使用直流稳压电源对该模块进行供电,电源纹波系数尽量小,模块需可靠接地;
- 请注意电源正负极的正确连接,如反接可能会导致模块永久性损坏;
- 请检查供电电源,确保在推荐供电电压之间,如超过最大值会造成模块永久性损坏;
- 请检查电源稳定性,电压不能大幅频繁波动;
- 在针对模块设计供电电路时,往往推荐保留 30%以上余量,有整机利于长期稳定地工作;
- 模块应尽量远离电源、变压器、高频走线等电磁干扰较大的部分;
- 高频数字走线、高频模拟走线、电源走线必须避开模块下方,若实在需要经过模块下方,假设模块焊接在 Top Layer, 在模块接触部分的 Top Layer 铺地铜(全部铺铜并良好接地),必须靠近模块数字部分并走线在 Bottom Layer;

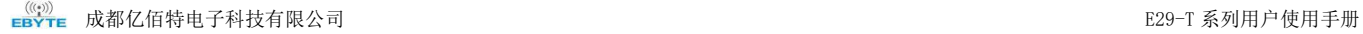

- 假设模块焊接或放置在 Top Layer, 在 Bottom Layer 或者其他层随意走线也是错误的, 会在不同程度影响模块的杂散以 及接收灵敏度;
- 假设模块周围有存在较大电磁干扰的器件也会极大影响模块的性能,跟据干扰的强度建议适当远离模块,若情况允许可 以做适当的隔离与屏蔽;
- 假设模块周围有存在较大电磁干扰的走线(高频数字、高频模拟、电源走线)也会极大影响模块的性能,跟据干扰的强 度建议适当远离模块,若情况允许可以做适当的隔离与屏蔽;
- 通信线若使用 5V 电平, 必须串联 1k-5.1k 电阳 (不推荐, 仍有损坏风险);
- 尽量远离部分物理层亦为 2.4GHz 的 TTL 协议,例如:USB3.0;
- 天线安装结构对模块性能有较大影响, 务必保证天线外露且最好垂直向上;
- 当模块安装于机壳内部时,可使用优质的天线延长线,将天线延伸至机壳外部;
- 天线切不可安装于金属壳内部,将导致传输距离极大削弱。

## <span id="page-25-0"></span>第十二章 常见问题

#### <span id="page-25-1"></span>12.1 传输距离不理想

- 当存在直线通信障碍时,通信距离会相应的衰减;
- 温度、湿度,同频干扰,会导致通信丢包率提高;
- 地面吸收、反射无线电波,靠近地面测试效果较差;
- 海水具有极强的吸收无线电波能力,故海边测试效果差;
- 天线附近有金属物体,或放置于金属壳内,信号衰减会非常严重;
- 功率寄存器设置错误、空中速率设置过高(空中速率越高,距离越近):
- 室温下电源低压低于推荐值,电压越低发功率越小;
- 使用天线与模块匹配程度较差或天线本身品质问题。

#### <span id="page-25-2"></span>12.2 模块易损坏

- 请检查供电电源,确保在推荐供电电压之间,如超过最大值会造成模块永久性损坏;
- 请检查电源稳定性,电压不能大幅频繁波动;
- 请确保安装使用过程防静电操作,高频器件静电敏感性;
- 请确保安装使用过程湿度不宜过高,部分元件为湿度敏感器件;
- 如果没有特殊需求不建议在过高、过低温度下使用。

## <span id="page-26-0"></span>12.3 误码率太高

- 附近有同频信号干扰,远离干扰源或者修改频率、信道避开干扰;
- 电源不理想也可能造成乱码,务必保证电源的可靠性;
- 延长线、馈线品质差或太长,也会造成误码率偏高。

## <span id="page-26-1"></span>第十三章 焊接作业指导

## <span id="page-26-2"></span>13.1 回流焊温度

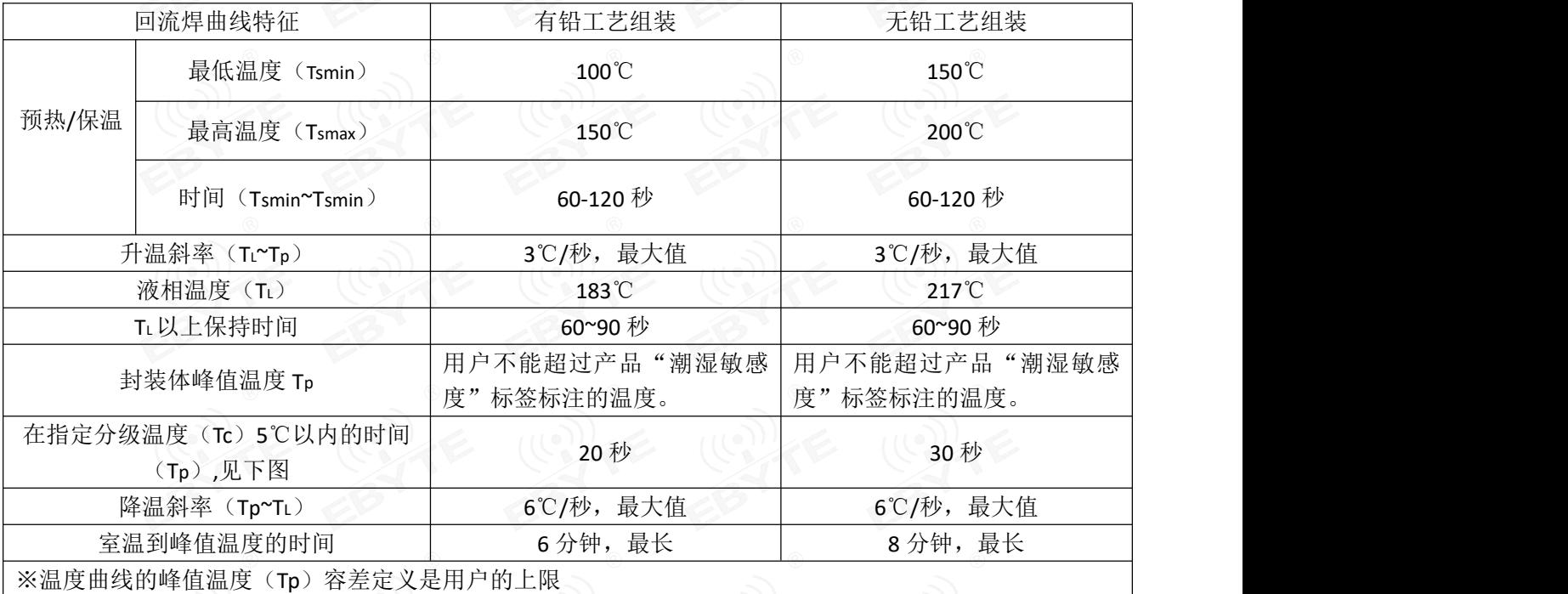

## <span id="page-27-0"></span>13.2 回流焊曲线图

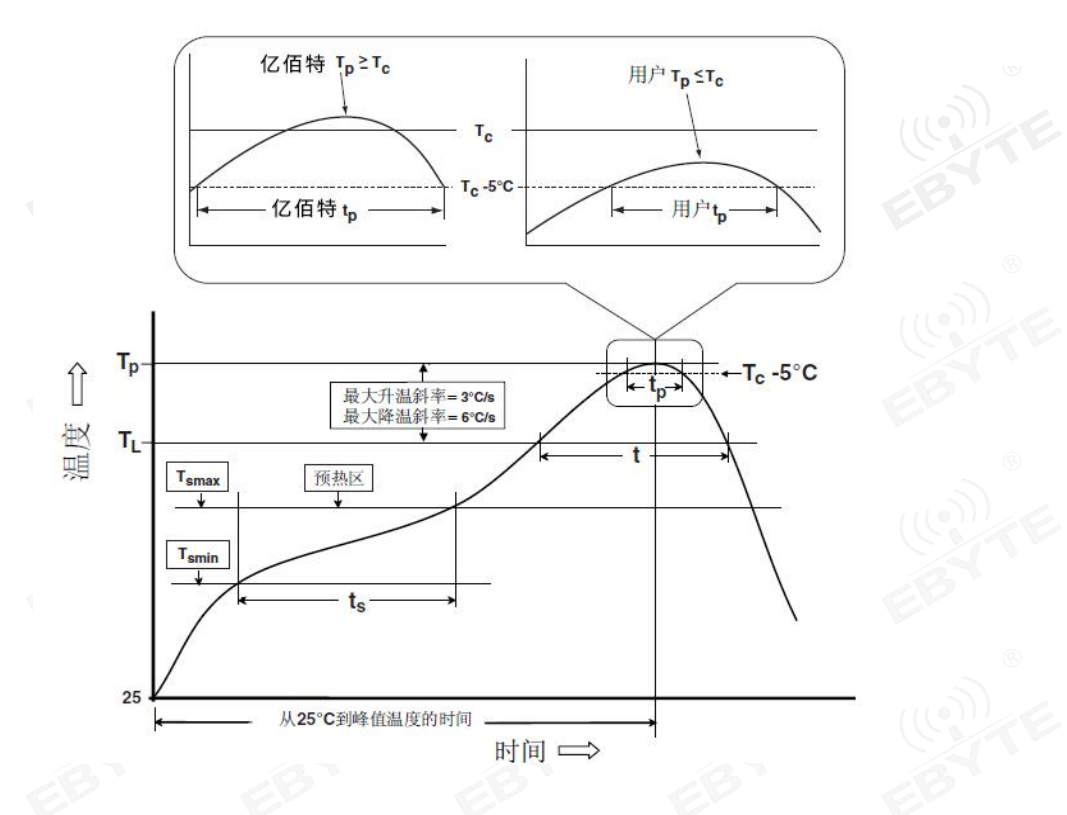

## <span id="page-27-1"></span>第十四章 相关型号

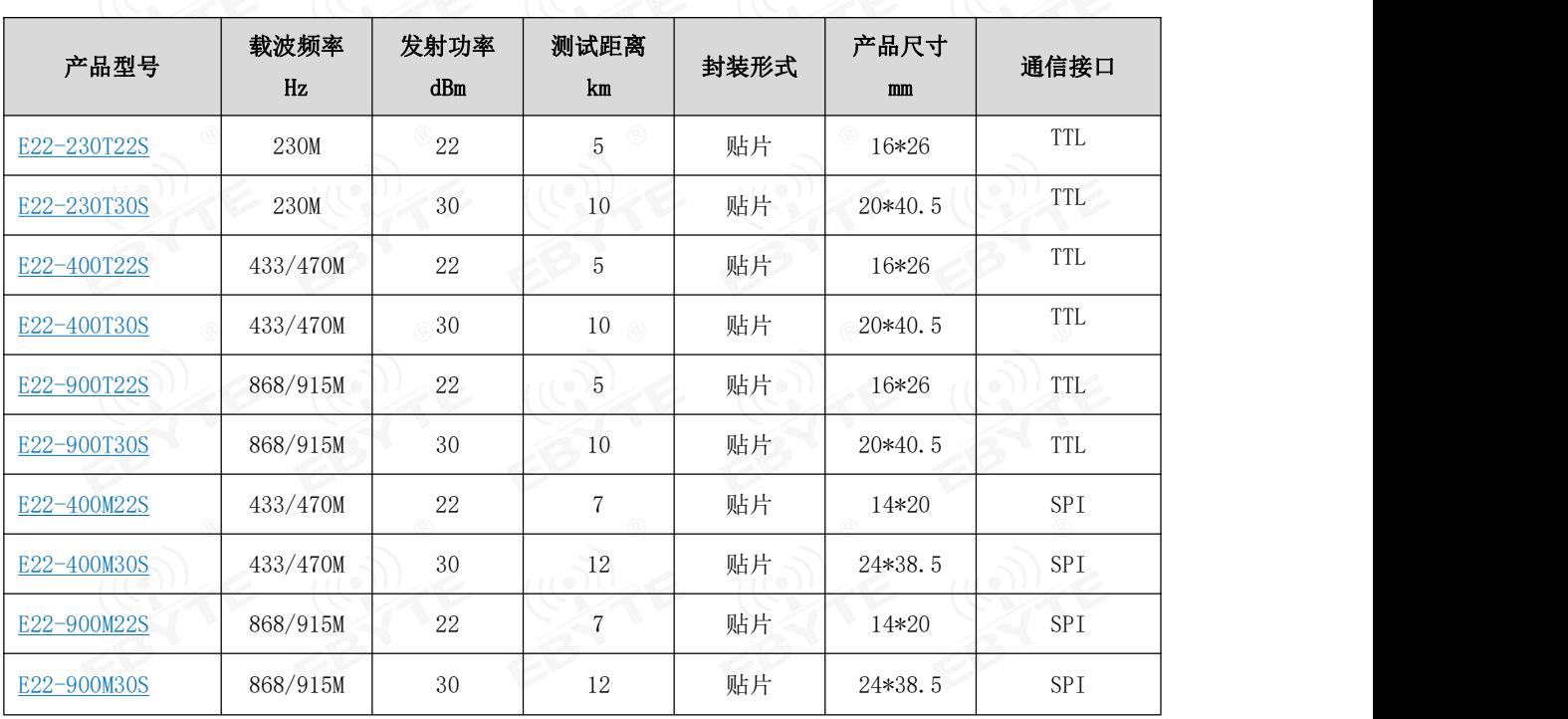

## <span id="page-28-0"></span>第十五章 天线指南

## <span id="page-28-1"></span>15.1 天线推荐

天线是通信过程中重要角色,往往劣质的天线会对通信系统造成极大的影响,故我司推荐部分天线作为配套我司无线模 块且性能较为优秀且价格合理的天线。

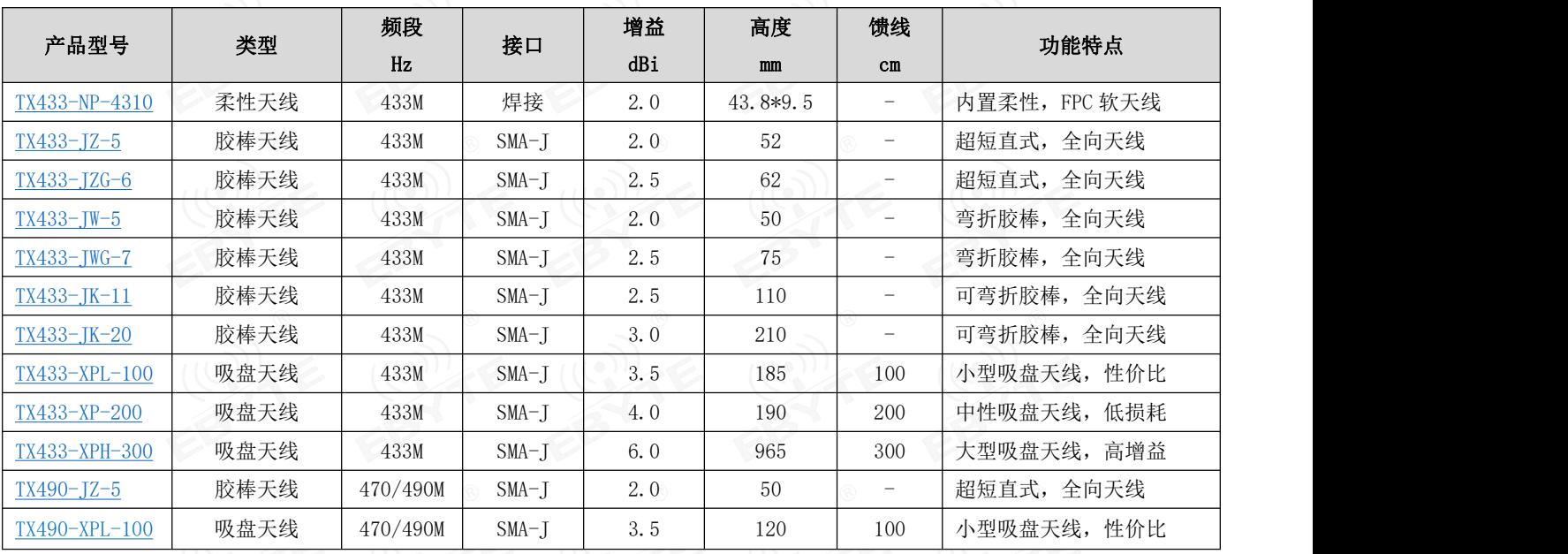

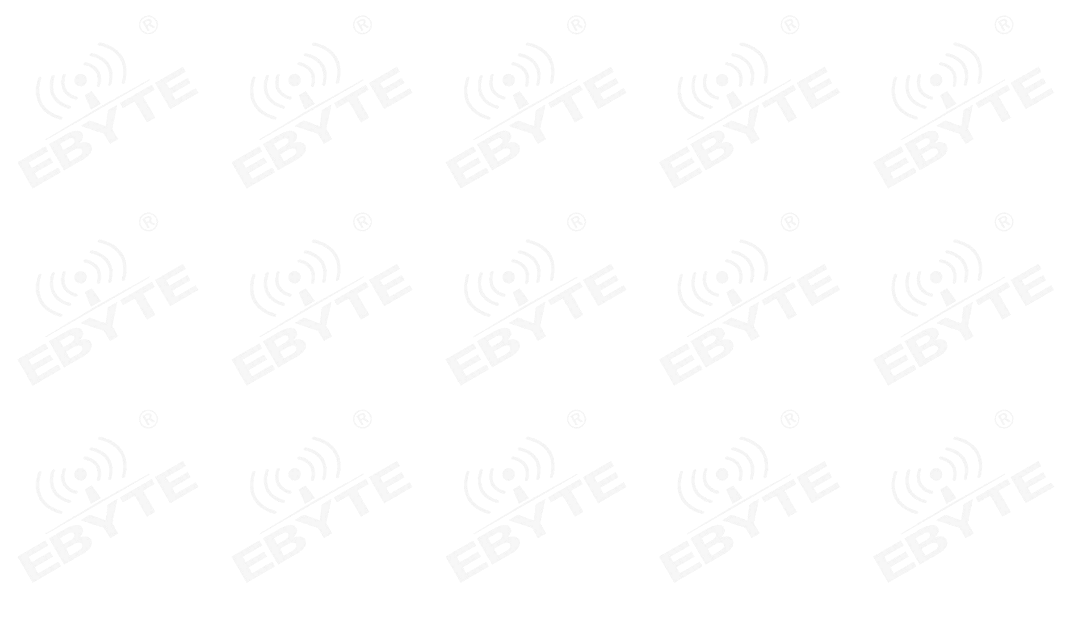

## <span id="page-29-0"></span>第十五章 批量包装方式

<span id="page-29-1"></span>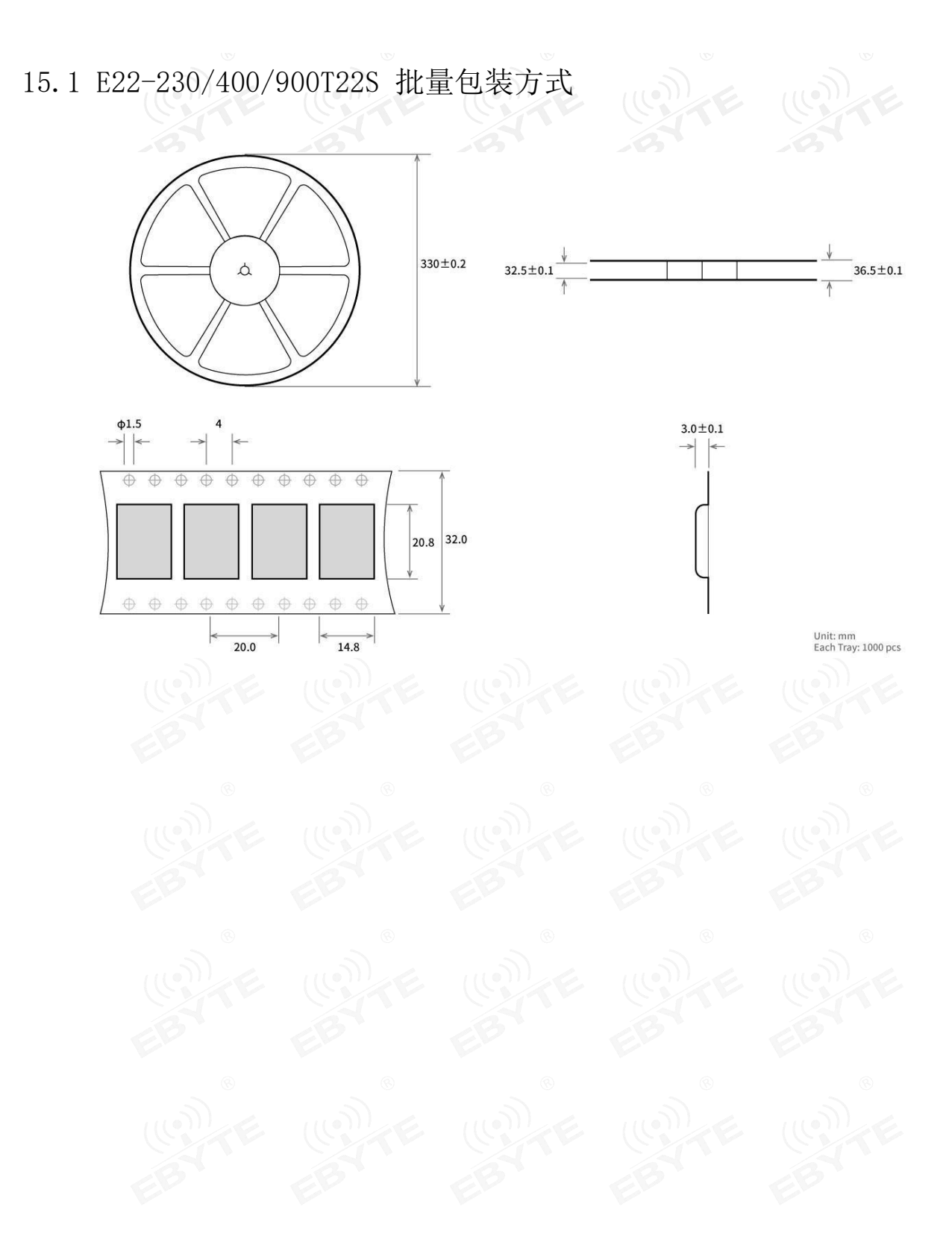

## <span id="page-30-0"></span>修订历史

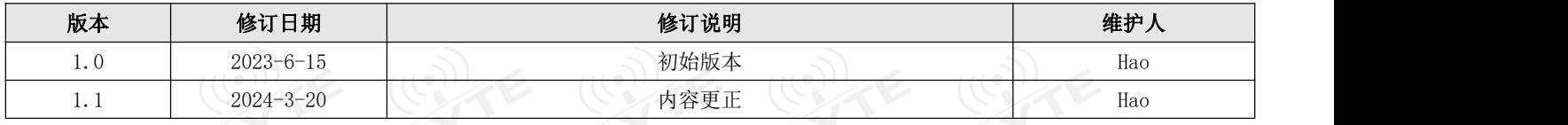

## <span id="page-30-1"></span>关于我们

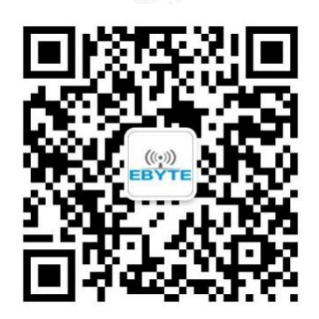

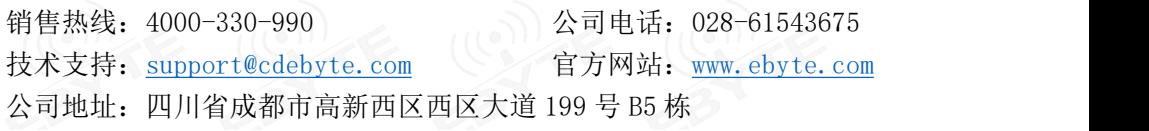

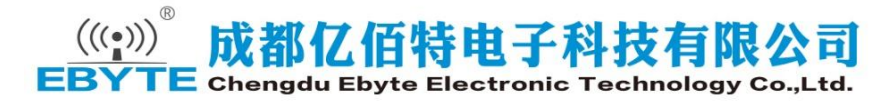

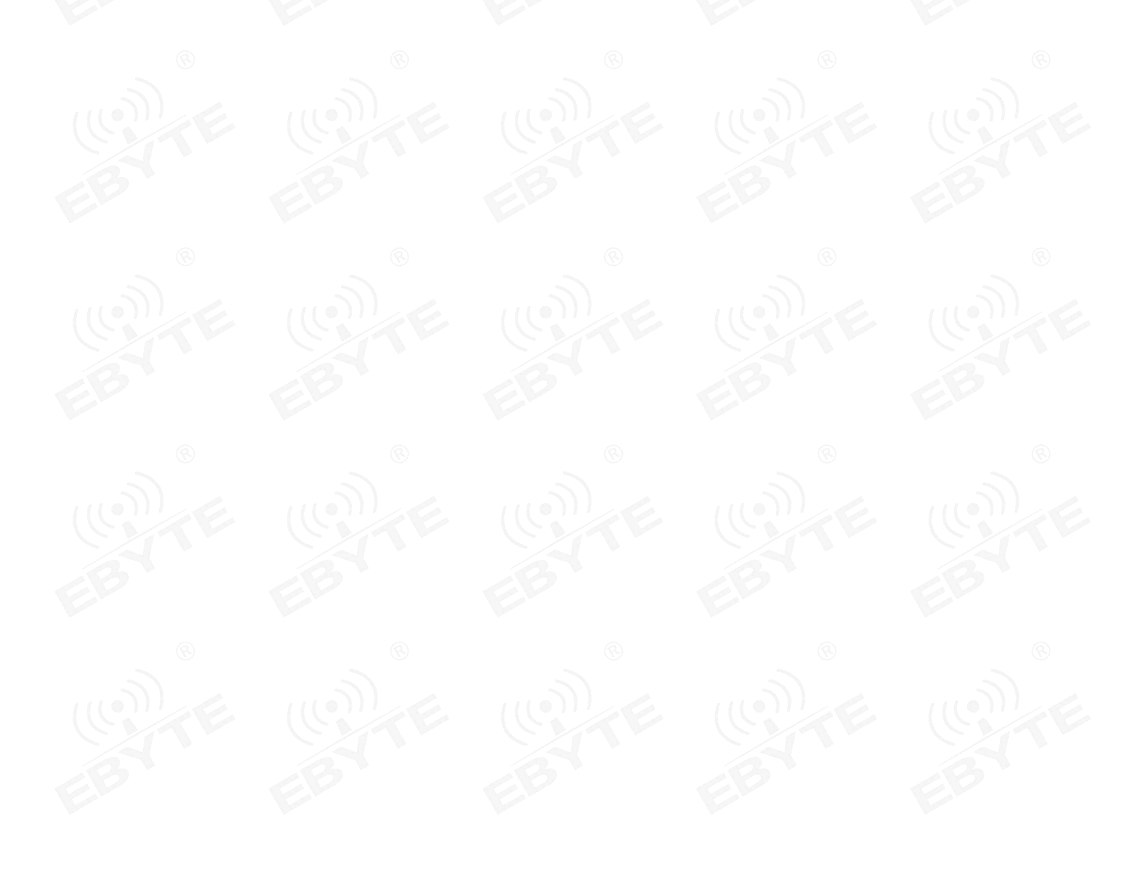